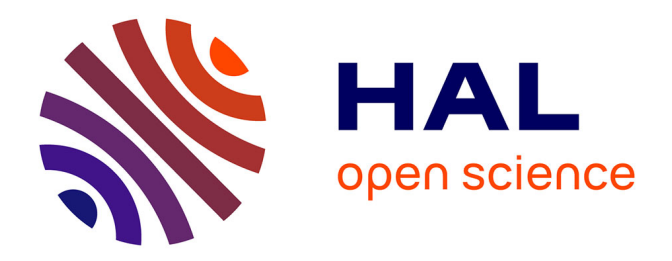

## **Élaboration d'une méthode de mise en évidence de l'érosion : dépôt sur des rivières à faible énergie par bathymétrie multifaisceaux et scan laser 3D**

Quentin Deneu

## **To cite this version:**

Quentin Deneu. Élaboration d'une méthode de mise en évidence de l'érosion : dépôt sur des rivières à faible énergie par bathymétrie multifaisceaux et scan laser 3D. Sciences de l'ingénieur [physics]. 2014. dumas- $01166740$ 

## **HAL Id: dumas-01166740 <https://dumas.ccsd.cnrs.fr/dumas-01166740>**

Submitted on 23 Jun 2015

**HAL** is a multi-disciplinary open access archive for the deposit and dissemination of scientific research documents, whether they are published or not. The documents may come from teaching and research institutions in France or abroad, or from public or private research centers.

L'archive ouverte pluridisciplinaire **HAL**, est destinée au dépôt et à la diffusion de documents scientifiques de niveau recherche, publiés ou non, émanant des établissements d'enseignement et de recherche français ou étrangers, des laboratoires publics ou privés.

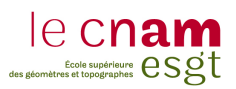

# conservatoire national des arts et métiers école supérieure des géomètres et topographes

## mémoire

présenté en vue d'obtenir

## le diplôme d'ingénieur CNAM

Spécialité : Géomètre et Topographe

par

Quentin DENEU

Élaboration d'une méthode de mise en évidence de l'érosion/dépôt sur des rivières à faible énergie par bathymétrie multifaisceaux et scan laser 3D

Soutenu le 09 juillet 2014

JURY

président : Mr Laurent POLIDORI membres : Mr Mathieu BONNEFOND, maître de stage

Mme Élisabeth SIMONETTO, maître de stage Mr Mohamed JABALLAH, maître de stage Mr José CALI, professeur référent Mr Jean-François BAUDET Mr Philippe DESCHAMP Mr Bertrand WARIN

Tout cela est calculable, mesurable par des raisonnements rigoureux et par des mesures précises. Emile-Auguste Chartier, 1928

## Remerciements

Ce travail de fin d'études est l'aboutissement de cinq ans d'études. Je tiens donc à remercier Mr Mathieu Bonnefond pour m'avoir coné ce sujet. De plus, un grand merci à Mr José Cali et Mme Elisabeth Simonetto pour leurs conseils avisés et leur disponibilité ainsi que l'ensemble des enseignants de l'ESGT.

Je n'oublie pas Mr Mohammed Jaballah pour son aide sur ce TFE ainsi que son apport sur les méthodes de rédaction et ses réponses à mes nombreuses questions. Mr Philippe Jugé m'a aussi apporté ses lumières notamment sur le terrain et surtout sur le traitement bathymétrique.

J'ajoute l'équipe du laboratoire L2G ainsi que son directeur Mr Polidori Laurent qui m'ont accueilli et orienté dans mon travail de recherche. Leurs avis n'ont pu être que bénéques pour la rédaction de ce mémoire.

Enfin, ces années d'études m'ont permis de rencontrer des personnes qui ont rendu plus qu'agréable la vie étudiante. Merci à eux ainsi qu'a ma famille pour leur soutien dans les bons comme dans les mauvais moments. Merci à toi Marion pour ton soutien quotidien et de m'avoir fait découvrir ce formidable métier.

# Table des matières

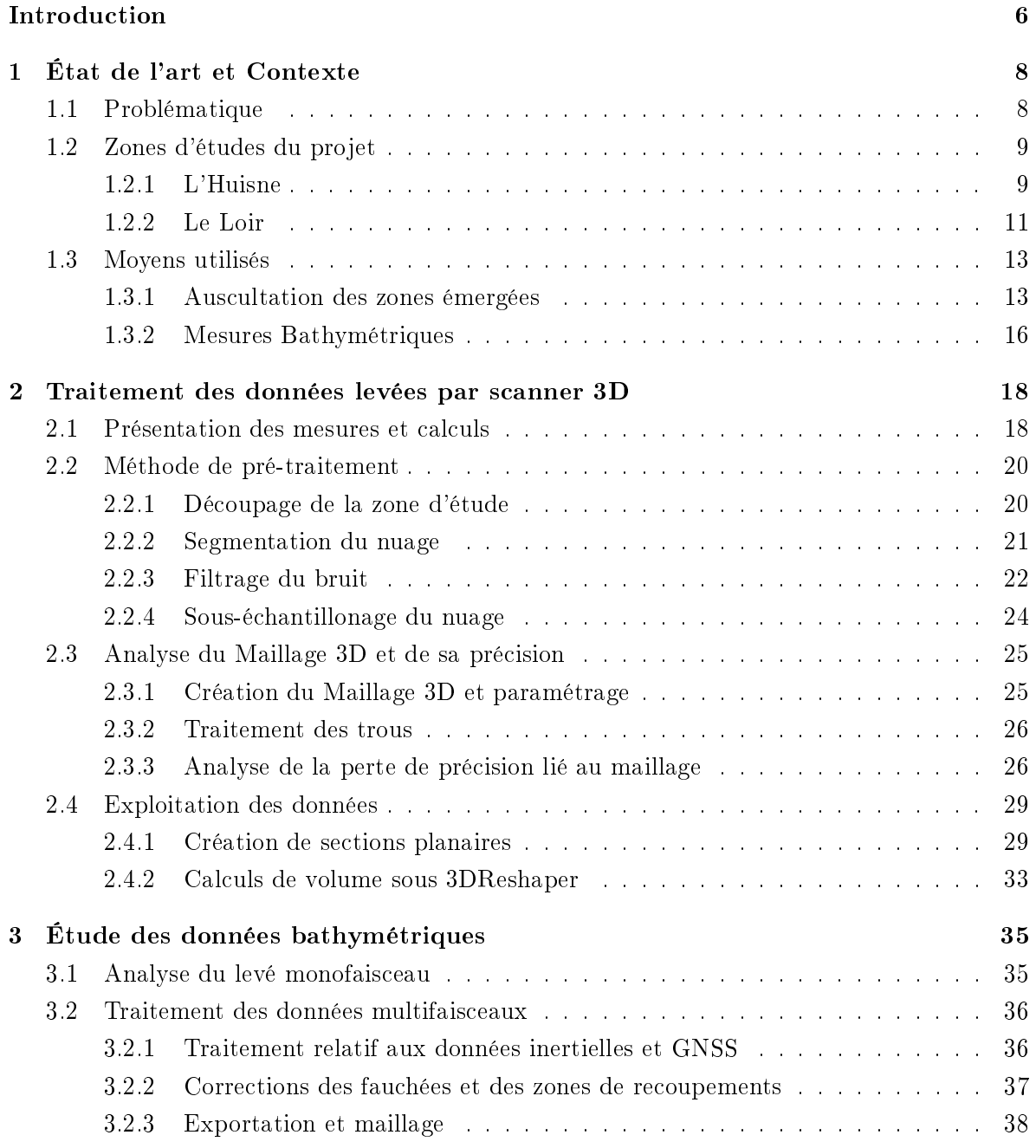

3.3 Réflexion sur la mise en place d'un système de levé monofaisceau . . . . . . . . 38

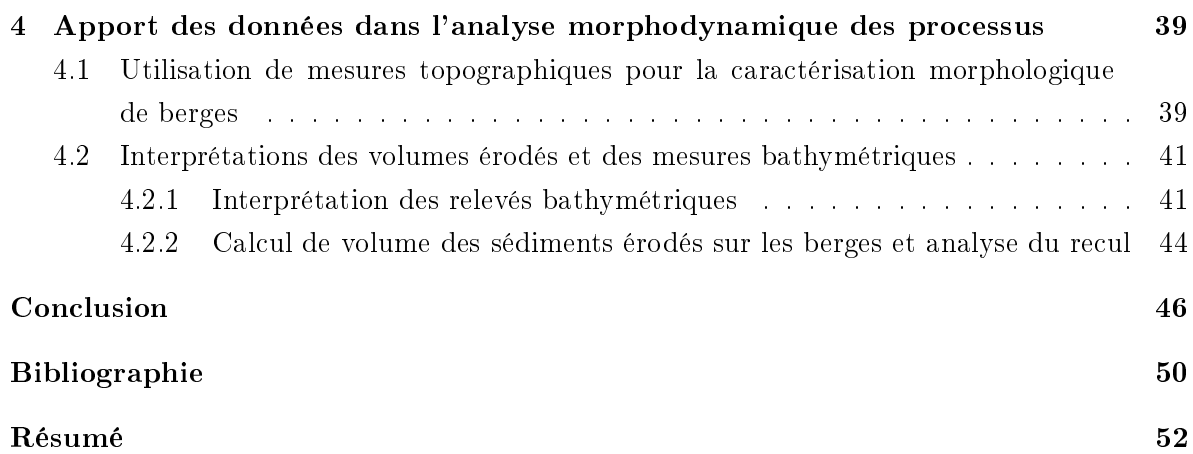

# Introduction

Pour la dernière année, le cycle de formation d'ingénieur topographe se termine par la réalisation d'un travail de fin d'études. Ce projet d'une durée de cinq mois a pour but de préparer les futurs ingénieurs au monde professionnel, il doit aussi permettre d'utiliser et d'appliquer toutes les connaissances acquises le long du cursus de formation.

J'ai réalisé mon TFE au sein du laboratoire GeF  $^{\rm 1}$  de l'ESGT  $^{\rm 2}$ , ce dernier accueille chaque année des étudiants afin de réaliser des TFE dont le but principal est la recherche. Il est  $\text{composite}$  de neuf enseignants-chercheurs, deux professeurs ainsi que de deux doctorants  $^3$ .

Le laboratoire oriente ses travaux de recherches sur deux axes principaux : un pôle scientique (géodesie, topométrie de précision, traitement du signal...) et un autre juridique (urbanisme, droit de la propriété, division en volume...). En effet, dans sa carrière l'ingénieur géomètre sera souvent confronté à ces deux domaines.

Cette année, quatre étudiants ont réalisé un travail de fin d'études au sein du laboratoire. Les sujets sont variés :

- Mise en place d'un filtrage de Kalman pour des données inertielles et GPS
- Traitement de données GPS et étude des gradients troposphériques
- Production d'un outils de segmentation semi-automatique
- Utilisation des outils topographiques pour l'étude de l'érosion des berges

C'est le dernier sujet qui sera traité le long de ce rapport. Jusqu'à présent, l'évolution morphologique des cours d'eau était principalement étudié par photographie aérienne ou par des mesures topographiques peu denses telles que des profils en long et en travers. L'apport du scanner 3D, permet d'obtenir une densité de points très importante et donc une information plus riche. L'inconvénient de ce type de levé est d'arriver à en extraire les informations nécessaires à l'étude géo-morphologique du cours d'eau. Cet outil de mesure pourra permettre d'étudier et de quantifier le retrait des berges de la rivière.

<sup>1.</sup> Laboratoire de Géomatique et Foncier

<sup>2.</sup> École Supérieure des Géomètres et Topographes

<sup>3.</sup> http ://esgt-siti.cnam.fr/recherche/equipe-l2g/

Ces mesures sont complétées par une partie bathymétrique permettant d'analyser le comportement du lit du cours d'eau à diérentes époques. Elle se décompose en deux types de levés diérents : Le Monofaisceau et le Multifaisceaux. La combinaison entre les données va permettre d'extraire des informations sur la géomorphologie des rivières à faible énergie ainsi que leurs évolutions.

Cependant, la quantité de données acquise par les appareils est très importante. Le but de ce TFE est donc de parvenir à mettre en place une méthode d'analyse et de comparaison des données issues du Scanner 3D ainsi que de la bathymétrie multifaisceaux. Mais aussi de mettre en place des modes opératoires permettant le pré-traitement des nuages de points.

Ce mémoire présentera dans un premier temps l'état de l'art et le contexte de l'étude (lieux et moyens utilisés). Puis, le traitement des données terrestres et leurs utilisations possibles seront décrits. Ensuite, une présentation des données bathymétriques sera réalisée. Enfin dans une dernière partie, les résultats seront analysés.

# Chapitre 1 État de l'art et Contexte

## 1.1 Problématique

Depuis longtemps, l'homme a cherché à cartographier et comprendre son environnement. L'apport des nouvelles technologies de relevés (GPS, tachéomètre, écho-sondeur, scanner 3D...) a permis d'acquérir de plus en plus d'informations. Ces dernières permettent une analyse temporelle précise de la géomorphologie du lit et des berges de la rivière grâce au géoréférencement de la donnée.

De nombreuses études ont été réalisées sur la dynamique des cours d'eau de grande énergie (forte pente et/ou débit) [Malavoi and Bravard, 2010], mais il existe peu d'études sur l'évolution morphologique des cours d'eau de faible énergie. Ce TFE a donc pour but d'élaborer une méthode permettant l'analyse de cours d'eau à faible énergie comme l'Huisne ou le Loir. En effet, le Loir a déjà été étudié dans lors d'un travail de thèse [Claude, 2012]. Cependant l'apport des outils topographiques comme le GPS ou le Scanner 3D permettent-ils de mieux comprendre l'évolution de ces cours d'eau ?

Ce travail fait partie intégrante du projet SédiLoir dont l'objectif est d'étudier le Loir en tant que rivière à faible énergie. Les caractéristiques de ce type de cours d'eau sont :

- Tracés sinueux
- Pentes faibles
- Énergie qui ne dépasse pas les 20 $W\!/m^2$

Le projet SédiLoir comporte trois volets d'études distincts :

- 1. Relevés bathymétriques et topographiques dans le but de caractériser la géométrie des berges et du lit de la rivière au cours du temps. C'est le but principal de ce mémoire car c'est dans ce volet que sont utilisés le Scanner 3D ainsi que le multifaisceau.
- 2. Analyse Sédimentaire à l'aide de l'ADCP <sup>1</sup> permettant la description des vitesses du courant.
- 3. Mesures hydrométriques pour analyser les rythmes d'érosion.

<sup>1.</sup> Acoustic Doppler Current Profiler

## 1.2 Zones d'études du projet

L'étude porte sur plusieurs zones. La méthode de détermination de la géométrie des berges levées au scanner a tout d'abord été élaborée sur l'Huisne et appliquée sur les berges du Loir.

## 1.2.1 L'Huisne

L'Huisne est un cours d'eau situé au Nord de la Sarthe et qui prend sa source dans la commune de La Perrière située dans l'Orne (61). D'une longueur d'environ 170 kilomètres, c'est l'un des nombreux affluents de la Sarthe qu'il rejoint dans la ville du Mans [SAGE, 2012]. Notre secteur d'étude se situe dans la commune de Connérré (72). Plus précisément entre les hameaux du Grand Perricher et celui de La Vallée.

La zone du levé mesure environ 300 mètres par 300 mètres.

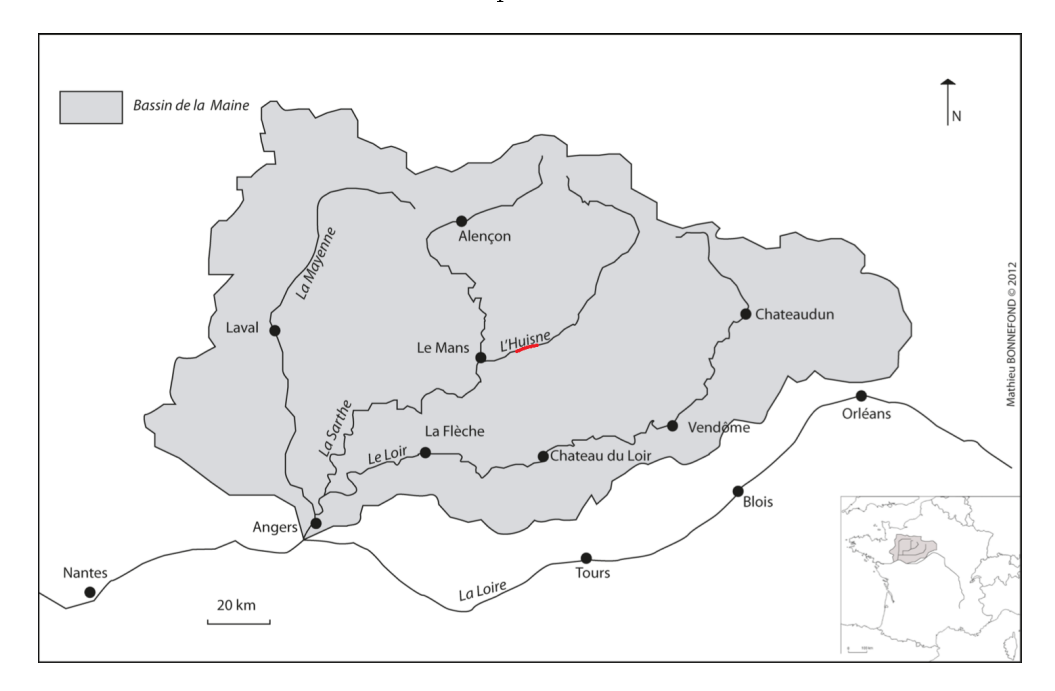

FIGURE 1.1 – Zone d'étude de L'Huisne (Source : [Bonnefond et al., 2012])

Ce secteur d'étude a été choisi car il présente une forme de méandre caractéristique des rivières à faible énergie comportant des zones de dépôts et d'érosion qui sont l'objet de notre recherche. De plus, elle a déjà fait l'objet d'un projet pré-professionnel d'étudiants de l'ESGT pendant l'année 2012 [Bertaina et al., 2013]. Ce dernier présentait une introduction de la méthode d'analyse de la géometrie des berges proposée dans le cadre de ce TFE.

Le fait de découper la rivière en tronçons permet de fixer des zones d'étude précises que l'on peut donc étudier et comparer. De plus, grâce au géo-référencement il sera possible d'étudier l'évolution morphologique des berges à plusieurs années d'intervalle. La méthode d'analyse sera donc mise en place sur trois tronçons.

Lors du traitement, trois tronçons ont été créés sur la zone de l'amont vers l'aval. Leurs positions permettront d'analyser diérentes zones d'érosion. Voici leurs caractéristiques :

- En vert, le tronçon T1 d'une longueur d'environ 75 mètres
- En rouge, le tronçon T2 d'une longueur d'environ 100 mètres
- En bleu, le tronçon T3 d'une longueur d'environ 55 mètres
- La figure 1.2 présente ces tronçons.

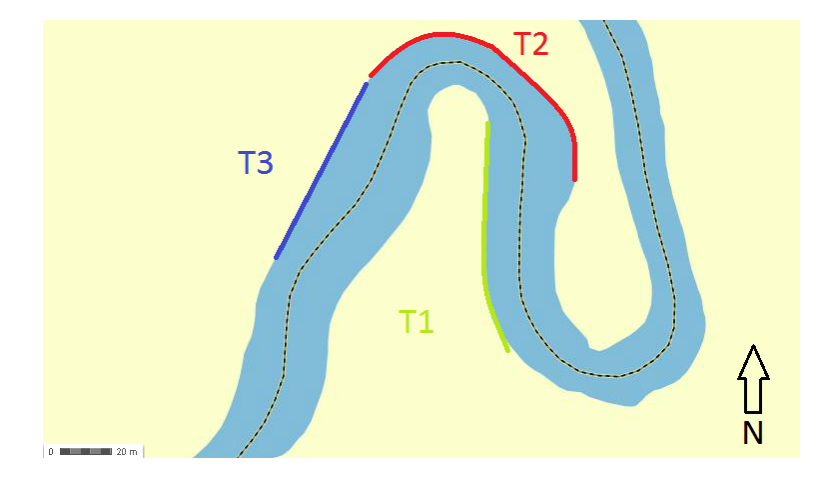

Figure 1.2 Tronçons d'étude de l'Huisne (Source : http ://www.géoportail.com)

La campagne de levé a eu lieu à trois périodes distinctes afin de permettre l'étude de l'érosion durant ces intervalles de temps. Le tableau ci-dessous présente l'organisation des campagnes de levés (X signiant que l'opération à eu lieu et au contraire O représente l'absence de l'opération décrite).

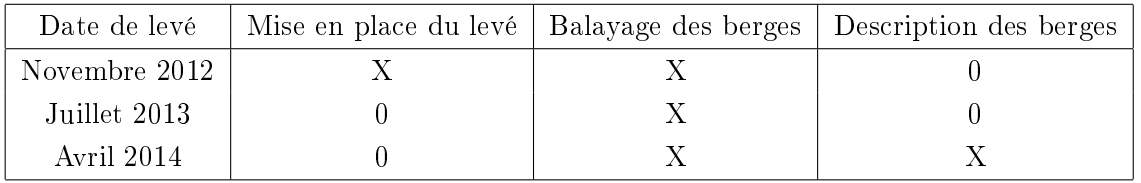

## 1.2.2 Le Loir

L'étude du Loir fait partie intégrante du projet SédiLoir. Cette rivière est située au sud de la Sarthe (72). C'est l'un des affluents de La Loire et fait partie du Bassin de la Maine comme l'indique la carte ci-dessous. Elle a été longtemps aménagée et comporte de nombreux ouvrages hydrauliques fonctionnels ou non.

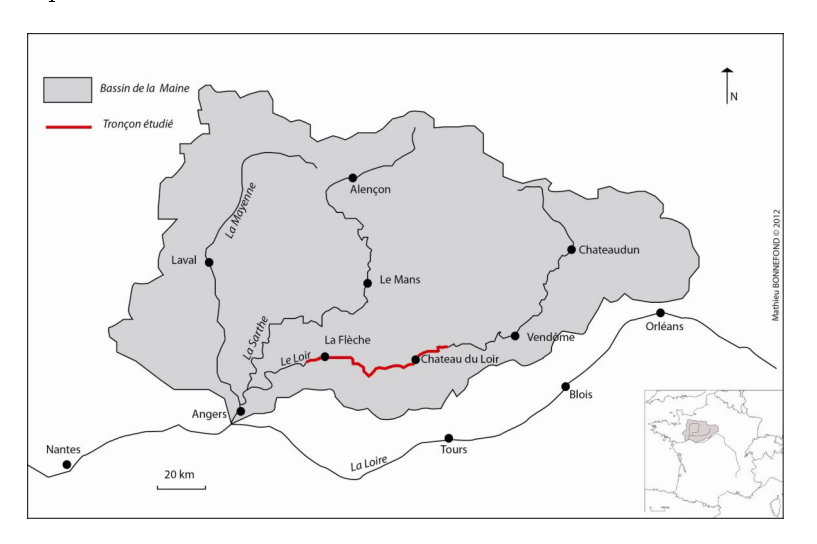

FIGURE 1.3 – Tronçons d'étude du Loir (Source : [Bonnefond et al., 2012])

Trois tronçons d'études ont été référencés au sein de ce projet. Les secteurs décris possèdent chacun une particularité concernant les ouvrages hydrauliques. L'apport des campagnes de mesures pourra permettre de comprendre le rôle et l'impact de ces barrages sur le cours d'eau et son évolution c'est donc pour cela qu'ils vont être étudiés. Voici les diérents secteurs :

- Vaas  $(72)$ : Le tronçon d'étude se situe dans la commune de Vaas, plus précisément au lieu dit de Bruant. Le secteur est en aval de l'ile aux pies et en amont d'un ouvrage hydraulique non fonctionnel depuis 1970.

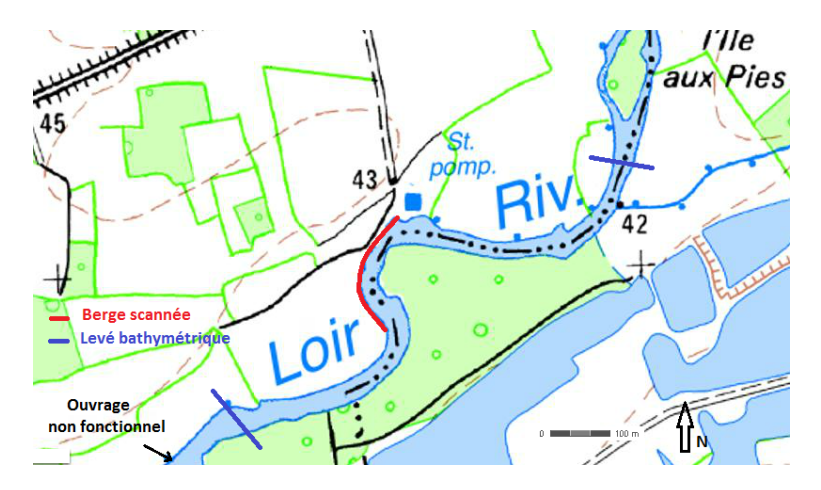

FIGURE 1.4 – Tronçons d'étude du Loir : Vaas (Source : www.geoportail.gouv.fr)

- Ruillé sur Loir  $(72)$ : Sur cette commune, se situe un ancien barrage qui n'est plus en état de fonctionnement depuis une trentaine d'années. Une étude est donc portée à l'aval de ce dernier afin d'en analyser les effets sur le cours d'eau.

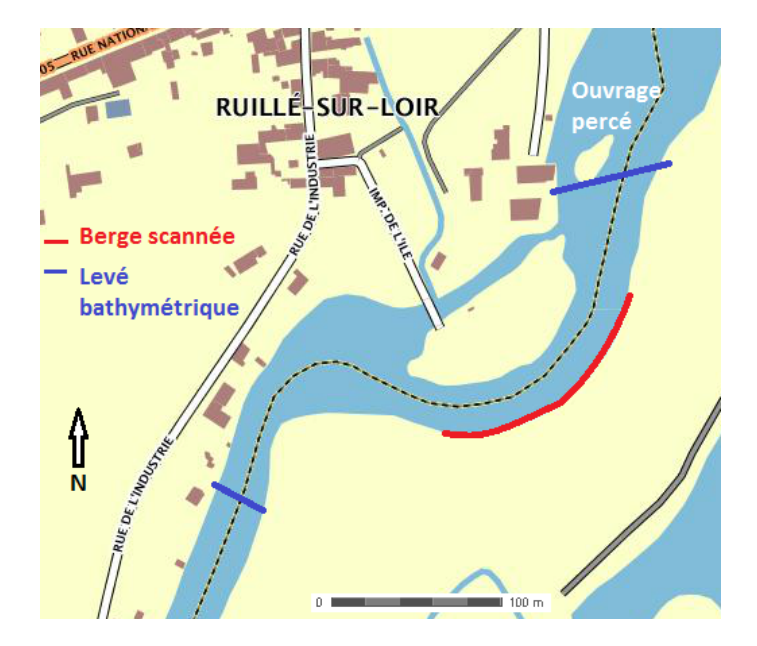

FIGURE 1.5 - Tronçons d'étude du Loir : Ruillé (Source : www.geoportail.gouv.fr)

- Cherré(72) : Enfin le dernier tronçon se situe au lieu dit de Cherré à l'amont d'un barrage sain.

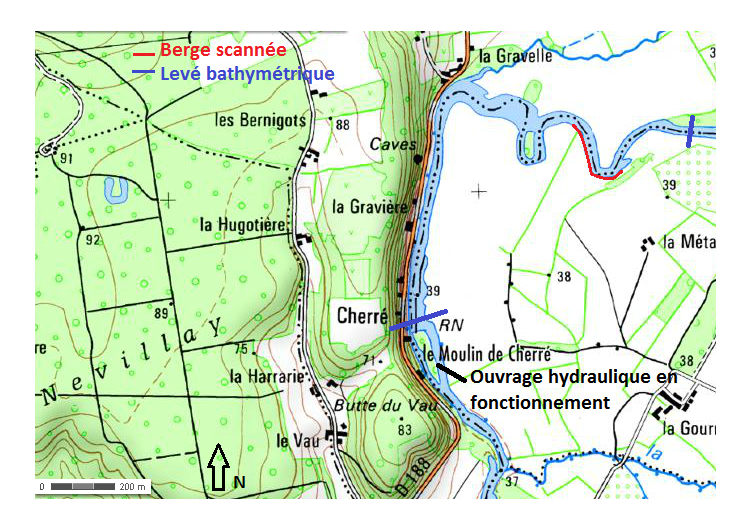

FIGURE 1.6 - Tronçons d'étude du Loir : Cherré (Source : www.geoportail.gouv.fr)

## 1.3 Moyens utilisés

## 1.3.1 Auscultation des zones émergées

Pendant la période des basses eaux, les berges des deux rivières étudiées sont hors d'eau. Ceci permet de déployer le scanner laser. Ce paragraphe présente les caractéristiques ainsi que le principe de fonctionnement des outils topographiques nécessaires à ce type de travail.

## Le Scanner 3D

Cet outil a fait son apparition dans la topographie au début des années 2000. Cependant le coût de l'équipement ne permet pas une démocratisation rapide. En effet pour un scanner avec une suite logiciel capable de traiter les nuages de points il faut compter environ 50 000 $\in$ . Le fonctionnement du scanner est proche de celui d'un tachéomètre. En effet les coordonnées cartésiennes des points relevés sont déterminées selon trois composantes propres au repère du scanner (voir figure  $1.7$ ) :

- Angle vertical
- Angle horizontal
- Distance

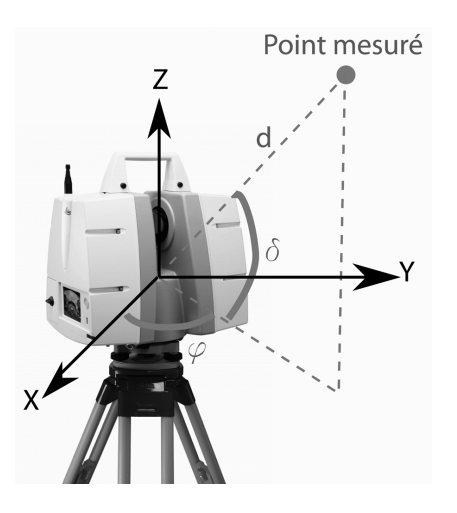

FIGURE 1.7 – Composante du scanner (Source : http://flashinformatique.epfl.ch)

Concernant le mode de fonctionnement du Scanner il en existe deux types diérents :

- Mesure de temps de vol : la distance est calculée par temps de vol cela signifie qu'elle est fonction de la durée aller-retour du faisceau laser ainsi que de la vitesse de l'onde émise (dans le cas présent c'est celle de la vitesse de la lumière). Voici la formule :

```
vitesse de la lumière dans le vide ∗ temps
2 ∗ n indice du milieu
```
Les portés du scanner peuvent aller jusqu'à plusieurs kilomètres dans le cas de mesures spécifiques comme celle des glaciers.<sup>2</sup>

<sup>2.</sup> Modèle RIEG Z 6000  $http://www.riegl.com$ 

– Mesure de Phase : La mesure de phase se base elle sur un compteur de cycles et la mesure d'un déphasage entre l'impulsion émise et l'impulsion reçue. L'inconvénient de ce type de mesure est la portée limitée à une centaine de mètres.

Dans notre étude, l'appareil utilisé sur le terrain est un Leica C10 qui fonctionne par temps de vol. Avec une fréquence d'acquisition maximale de 50 000 points par seconde et une distance d'utilisation de 300 m [Leica, 2011], ce scanner est donc un bon compromis pour les mesures nécessaires à ce travail de fin d'études. Comme le montre la figure 1.8, le C10 permet des champs de visions sur 360° dans le plan horizontal et 270° dans le plan vertical.<br>Comme le montre la figure 1.8, le C1 champs de visions sur 360° dans le plan horizontal et 270° dans le plan vertical.

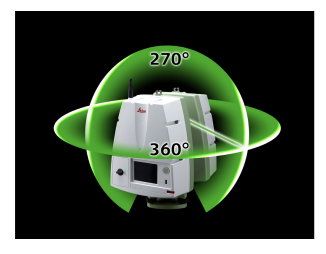

FIGURE 1.8 – Leica C10 (Source: http://www.prweb.com)

Afin de pouvoir géo-référencer le levé et d'assembler les différents nuages, il est nécessaire d'utiliser des cibles connues dans le système de coordonnées choisi. Dans notre cas nous travaillons en Lambert93 associé au systeme de référence RGF93 qui est le système de coordonnées planes françaises de référence. En ce qui concerne l'altimétrie, les points de référence sont rattachés au système IGN69 par le biais de mesures GNSS <sup>3</sup> ainsi que de la grille RAF09 <sup>4</sup> (précision de la grille 1 à 2 cm ).

Les cibles utilisées sont de type HDS. Ces dernières possèdent un rayon de  $6$ " et sont constituées de deux matériaux ayant des propriétés de réflectivité différentes. Ce qui permet au scanner de pouvoir trouver le centre de la cible avec une grande précision.

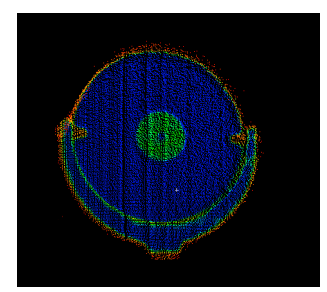

Figure 1.9 Cible HDS

Lors de la phase terrain, les cibles de référence sont levées avec une grande densité de points et sont scannées plusieurs fois. Cela permet d'avoir une quantité importante de points sur la cible (par exemple la figure ci-dessus comporte 17000 pts) et donc permettre une meilleure précision de mise en référence.

<sup>3.</sup> Global Navigation Satellite System

<sup>4.</sup> Grille de Référence Altimétrique Française

#### Le Système GNSS

Lors d'une comparaison entre deux dates, le système de référence doit être le même sinon cette dernière est impossible. Pour notre étude, les points de référence ont été implantés par la méthode du pivot central. En effet, cette méthode permet d'obtenir des points de canevas avec une précision de quelque centimètres [Morel et al., 2012]. Pour obtenir ces résultats, deux étapes sont nécessaires pour le rattachement :

- Détermination des coordonnées du pivot central
- Calcul des coordonnées des cibles et références

Pour le calcul du pivot central, il est nécessaire d'utiliser des stations du RGP <sup>5</sup> situées à proximité de la zone du levé. Le temps d'observation est un facteur important pour la qualité et la précision du pivot. En effet pour des lignes de bases de 30 km à 100 km, la durée d'observation devrait être déterminée par la formule suivante[Duquenne et al., 2005] :

#### Durée d'observation =  $15min + 2min/km$  de ligne de base +  $1min/100m$  de denivelée

On estime que la précision du levé va être directement lié à la précision du pivot, car la distance entre les points de référence levés sur le terrain et le pivot n'excède pas 150 mètres. Cette précision prend en compte la précision du RGP ainsi que de la distance de la plus grande ligne de base.

Le matériel utilisé est le Leica 500 <sup>6</sup> qui permet d'acquérir les données GPS nécessaires au levé. Ce système fonctionne en bi-fréquence et uniquement sur la constellation GPS.

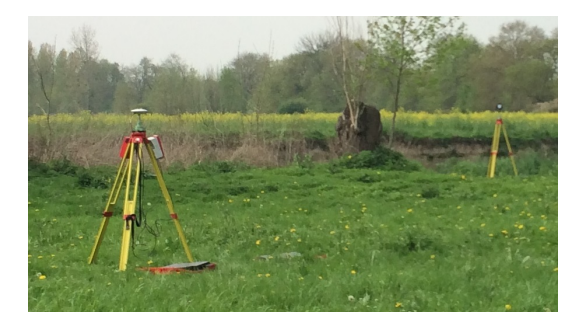

FIGURE  $1.10$  – Pivot : Phase de mesure

Pour les références ainsi que les cibles du scanner, elles sont relevées sur le terrain puis les coordonnées sont calculées en post-traitement à l'aide du pivot central. De plus, un tachéomètre est utilisé sur le terrain afin de relever les cibles HDS ainsi que les coordonnées du pivot du GPS. Ces mesures permettent un contrôle lors du post-traitement mais aussi de relever certains points inaccessibles au GPS. L'appareil utilisé est un Leica TS06+.

<sup>5.</sup> Réseau GNSS Permanent

<sup>6.</sup> récepteur GPS bi-fréquence, SR520, Leica

### 1.3.2 Mesures Bathymétriques

L'étude des lits des cours d'eau se fait par bathymétrie. Les mesures du lit de la rivière sont réalisées en utilisant deux moyens différents : le levé monofaisceau et le multifaisceaux. Le principe de fonctionnement et le moyen de déploiement de chacun de ces outils sera décrit séparément dans les paragraphes qui suivent.

#### Le sondeur Monofaisceau

Cet outil est apparu vers le 19<sup>ieme</sup> siècle avec les sondeurs acoustiques [Debese, 2013]. Cependant des techniques moins évoluées ont été utilisées auparavant : corde lestée par un poids de plomb par exemple.

Le principe du sondeur monofaisceau repose sur la propagation d'une onde sonore dans l'eau. En effet, le son se propage à une vitesse d'environ  $1400 \text{ m/s}$ , cette vitesse est fonction de la température de l'eau ainsi que du degré de salinité. Il est donc fondamental de relevé ces informations lors d'un levé bathymétrique.

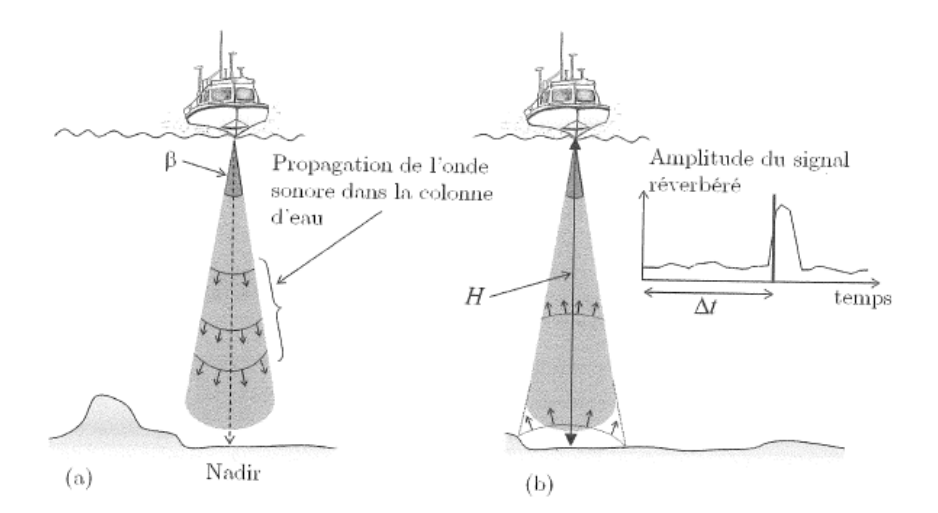

FIGURE 1.11 – Sondeur Monofaisceau (Source : [Debese, 2013])

La distance est donc calculée à partir de la vitesse du son dans l'eau et de la durée (notée  $\Delta t$  dans la figure) du signal retour. Des profils en travers sont acquis à l'aide de ce sondeur.

Le sondeur utilisé est un Triteck PA500. Il possède une fréquence d'acquisition maximale de  $500$  kHz et une précision millimétrique<sup>7</sup>. Lors des essais réalisés sur le sondeur monofaisceau, on utilise le logiciel AltTest fournis par Tritech.

<sup>7.</sup> Source : www.triteck.com

#### Le sondeur Multifaisceau

Le sondeur multifaisceau utilise le même principe que le monofaisceau mais il fonctionne par fauchée de plusieurs centaines de points ce qui permet de disposer d'une densité de points plus importante. Dans notre cas le sondeur utilisé est un Odom Es3. Avec cet instrument, il est possible de réaliser des fauchées de 240 points avec un angle d'ouverture de 120°.<br>Les possible de réaliser des fauchées de 240 points avec un angle d'ouverture de 120°. Nous constatons sur la figure 1.12 que la densité de points sera fonction de la profondeur noté  $z$  sur la figure.

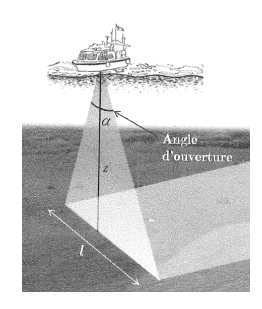

FIGURE 1.12 – Sondeur Multifaisceau (Source : [Debese, 2013])

An de géo-référencer le nuage de points d'issue de l'appareil, il est nécessaire d'utiliser un système de positionnement GNSS ainsi qu'une centrale inertielle. Le GPS va fournir la position du bateau à un instant t (la fréquence d'échantillonage est 1 Hz). La centrale inertielle va fournir trois composantes de l'état du bateau :

- Le Pilonnement
- le Roulis
- le Tangage

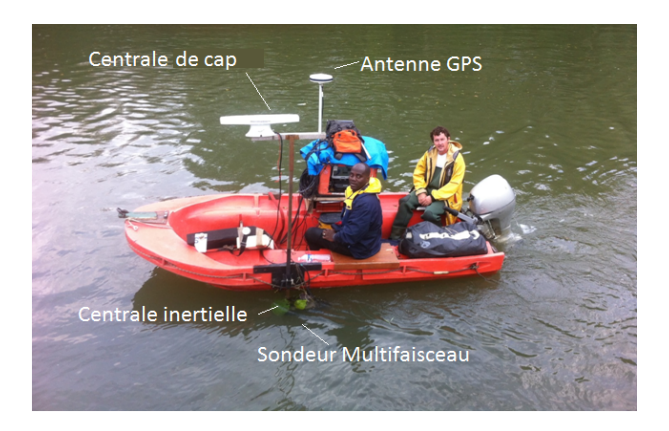

FIGURE  $1.13 - L'$ équipement complet

Toutes ces données sont transférées vers un ordinateur embarqué à bord connecté aux instruments par port Ethernet. Au regard du nombre importants d'instruments utilisés, il peut être envisagé d'utiliser une centrale d'acquisition.

## Chapitre 2

# Traitement des données levées par scanner 3D

Le logiciel 3Dreshaper permet de traiter des nuages de points et utilise deux maillages clos pour pouvoir calculer le volume de sédiment érodé pendant une période. Ce chapitre présente les méthodes d'obtentions des maillages. Ces derniers permettront ensuite de calculer le volume et d'extraire des sections planaires pendant la période d'étude.

### 2.1 Présentation des mesures et calculs

Au cours d'une campagne, voici les différentes données recueillies ainsi que la méthode de calcul utilisée :

- Pour la campagne GNSS : Les données GNSS nécessaires au géo-référencement sont acquises par les systèmes 500. Pour la suite du traitement, les modèles d'antennes ainsi que les fichiers des stations du RGP au format  $\rm RINEX^1$  sont importés pour le calcul. Les orbites précises peuvent aussi être utilisées afin de faciliter la résolution des ambiguïtés (pour des lignes de bases de plus de 50 km.). Les calculs GNSS sont réalisés sous le logiciel Leica Géo-Office.
- Pour les mesures tachéométriques : Sur le terrain, les cibles sont relevées au GPS mais aussi au tachéomètre afin de pouvoir contrôler les mesures et levés certains détails. Les opérations sont effectuées sous Covadis qui permet la lecture de carnet de terrain de l'appareil utilisé.
- Pour les mesures Scanner : Une fois les coordonnées des cibles déterminées, le géoréférencement du nuage de points peut avoir lieu. Il est réalisé sous Leica Cyclone qui permet d'importer les mesures de l'appareil et les cibles en coordonnées Lambert93. Une consolidation est réalisée et permet d'obtenir des informations sur la précision de la mise en référence du levé. La suite du traitement des nuages est effectué sous 3DReshapper.
- Pour les mesures Bathymétriques : La phase d'acquisition se fait à l'aide du logiciel Hypack. Ce dernier est aussi utile pour prétraiter les données issues du multifaisceaux est du monofaisceau. Elles sont ensuite traitées sous 3DReshapper.

<sup>1.</sup> Receiver Independent Exchange Format

La figure 2.1 présente les étapes nécessaires pour l'exploitation des données. Toutes ces étapes vont permettre d'obtenir un maillage et donc de déterminer des volumes d'érosion et des distances de recul des berges utiles pour notre étude. Le traitement est constitué de cinq étapes. Il est nécessaire d'avoir deux maillages de la même zone à des dates diérentes pour calculer les volumes et réaliser les coupes.

## Nuage brut Géoréférencé

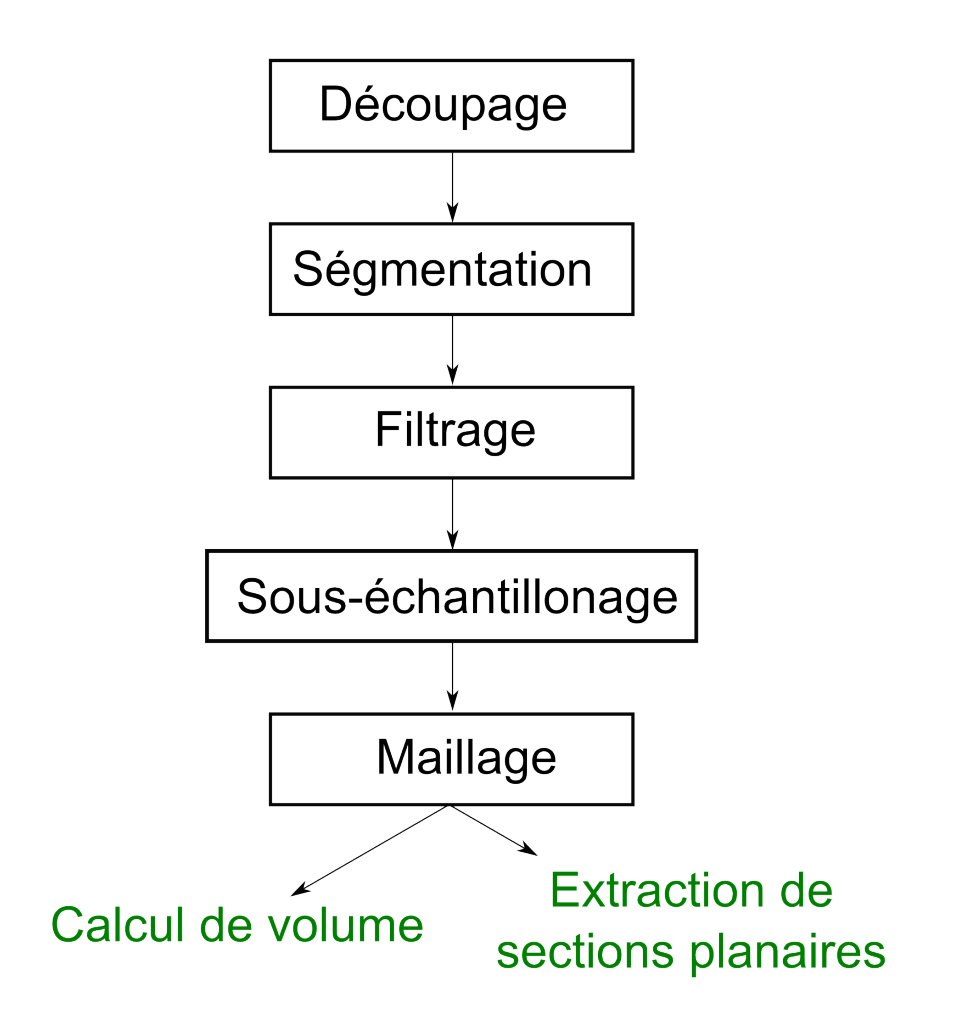

Figure 2.1 Processus de traitement

## 2.2 Méthode de pré-traitement

Cette partie expose la procédure de traitement des nuages issus du Scanner 3D. Ces traitements sont obligatoires pour l'extraction des informations (volume, distance de recul) par le biais de maillage. Dans cette étape, plusieurs logiciels vont être utilisés tels que Cyclone, 3Dreshapper ou Cloudcompare.

### 2.2.1 Découpage de la zone d'étude

Dans un premier temps, il est nécessaire de découper le nuage en différents tronçons afin de pouvoir traiter convenablement les zones d'étude. En effet avec une fréquence d'acquisition de milliers de points à la seconde et une portée de plusieurs centaines de mètres, le nuage comprend une grande partie de points inutiles ; principalement les points situés dans la partie supérieure où la végétation peut erroner les calculs des bilans d'érosion ou dépôt. Pour ce faire, l'outil de découpe du logiciel est utilisé, et dans un premier temps une zone d'étude correspondant à la berge étudiée va être extraite. Il est donc intéressant de limiter la zone d'acquisition du scanner directement lors du levé (opération réalisée lors des levés d'avril 2014 sur l'Huisne et le Loir).

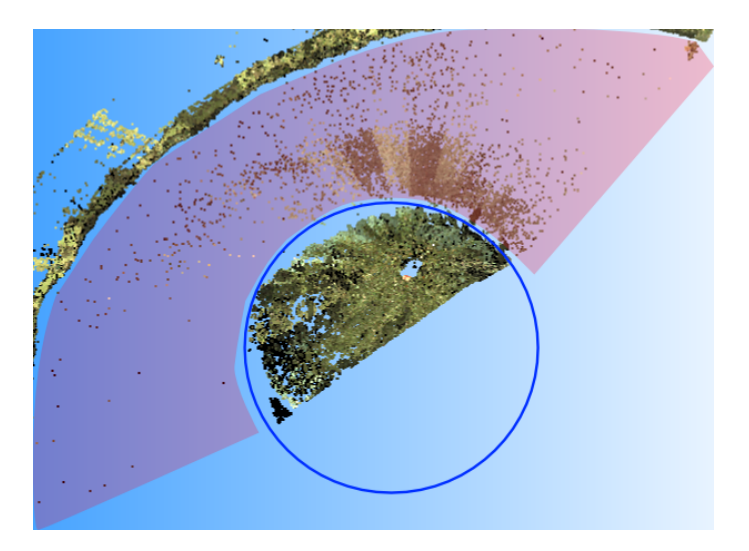

Figure 2.2 Découpage du nuage

Sur la figure 2.2, on peut constater que des points sont inutiles et ne correspondent pas à notre zone d'intérêt. En effet dans le cercle bleu se situent les points de berge sur laquelle est placé l'appareil et dans la zone rouge (sur la figure 2.2) des points correspondant à l'eau. Les données décrites précédemment sont supprimées pour la suite du traitement. Cette manipulation doit être réalisée sur chaque tronçon d'étude.

#### 2.2.2 Segmentation du nuage

Deux opérations de segmentation vont être réalisées : selon l'élévation puis selon la distance dans le but d'extraire des zones d'étude homogènes et sans artefacts majeurs (végétation, zones d'éboulements...).

Une fois le nuage découpé, une colorisation en fonction de l'axe d'élévation (ou axe Z) est réalisée. Avec le logiciel 3DReshaper, il est possible d'établir des paliers d'altitudes lors de la colorisation du nuage. Cette fonction permet donc de fixer des seuils très utiles pour notre traitement.

Ainsi, il est possible de segmenter le nuage à l'aide de la couleur. Les deux seuils suivants sont fixés en prenant compte les conditions de levés :

- Pour le seuil haut :  $Z=65$  m ce qui correspond au haut de la berge ôté d'une partie végétalisée difficile à traiter (en rouge sur la figure 2.3).
- Pour le seuil bas : Z= 63.8 m c'est la ligne des plus hautes eaux c'est a dire celle du mois de novembre (en bleu sur la figure 2.3).

Ces altitudes sont donc fixées au début du traitement en fonction des caractéristiques du terrain. Dans le cas présent cela permet d'étudier une hauteur d'environ 1.20 mètres de berge. L'étude est donc limitée à la ligne des plus hautes eaux de l'ensemble des levés. D'un point de vue méthodologique, il est donc préférable de relever les cours d'eau tous les ans à la même période de préférence celle d'étiage du cours d'eau.

La figure 2.3 présente une segmentation selon l'axe d'élévation sur le tronçon T1 de l'Huisne au mois de novembre 2012.

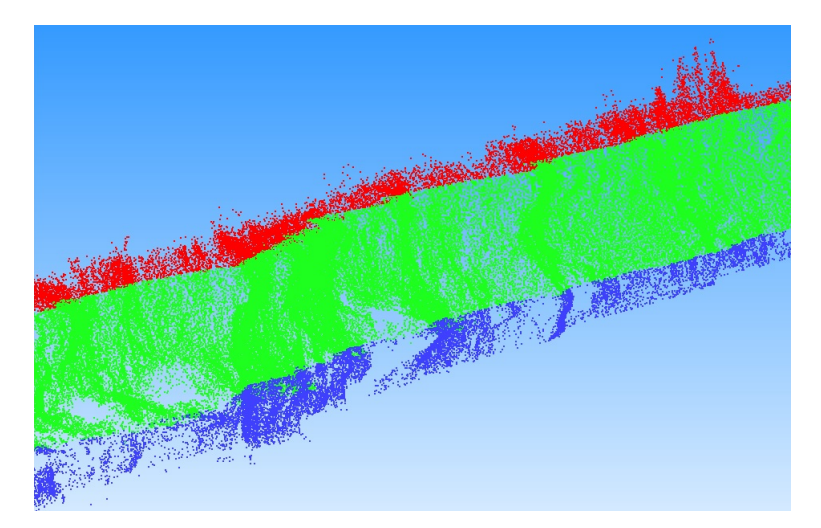

FIGURE 2.3 – Segmentation d'un nuage de point selon l'altitude

Pour la suite du traitement, seule la section verte sera traitée elle correspond donc à notre zone d'étude.

Dans une seconde procédure de segmentation, on utilise la distance afin de supprimer du nuage les parties non utiles pour la suite du traitement ou des parties gênantes pour le maillage. Pour cela, il est nécessaire de choisir une distance à partir de laquelle on considère qu'il existe deux composantes distinctes du nuage. Voici les essais réalisés selon ce critère :

- Distance supérieure à 10 cm : aucun sous-nuage n'est créé cette opération n'a donc aucune utilité.
- $\overline{\phantom{a}}$  Distance égale à 10 cm : plusieurs sous-nuages créés, ils correspondent à des zones d'éboulement de la berge mais ne font plus partie intégrante de cette dernière. Ils faut donc bien les supprimer.
- Distance inférieure à 10 cm : de nombreux sous-nuages sont extraits. Cependant, il arrive que la composante principale soit divisée en sous-parties, ce qui n'est pas souhaité ici.

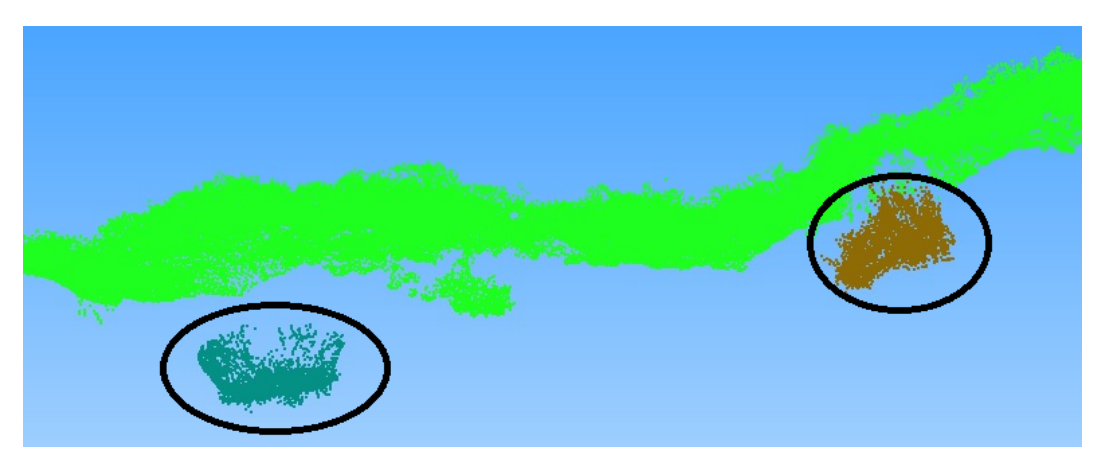

Figure 2.4 Exemple de segmentation avec une distance égale à 10 cm

Les composantes ainsi créées (entourées en noir) sont supprimées . Dans le cas présent  $(figure 2.4)$ , elles représentent des parties de berges éboulées.

## 2.2.3 Filtrage du bruit

La végétation est un facteur important d'erreur. En effet, lors de la phase de maillage, cette dernière est prise en compte ce qui peut fausser le résultat du calcul du volume ou la création de section planaire. Dans son travail, Dimitri Lague a présenté une façon de classifier les éléments d'une berge [Lague and Bordu, 2012]. Cependant, les données utilisées présentaient des éléments plus grands que notre étude (enrochements par exemple) il n'a pu être possible de réaliser ce traitement ici. En conséquence, plusieurs méthodes de filtrage ont été testées pour ôter la végétation du nuage :

 $E$  En fonction de la couleur : le scanner C10 de Leica est équipé d'une caméra numérique d'une résolution de 1920 par 1920 pixels [Leica, 2011]. Cela permet d'attribuer une couleur par point au format RVB. Il serait donc possible de diérencier l'herbe de la berge et donc de réaliser un filtre en fonction des trois composantes suivantes : Rouge,

Verte, Bleue et d'en extraire uniquement les points situés sur la berge. Cependant lors du traitement, on a constaté que les couleurs des berges et de la végétation sont trop proches et donc difficilement différenciables.

 l'intensité de l'onde retour du scanner : la deuxième stratégie est d'utiliser cette intensité ou réflectivité qui permettrait en fonction de l'écho retour de déterminer le type de surface rencontré par le faisceau. Cette hypothèse pourrait fonctionner si l'appareil se situait toujours à la même distance de la berge. Or ce dernier n'étant pas mobile les points situés à 20 m possèdent un écho beaucoup plus intense que ceux situés à 100 m. Il s'est donc avéré impossible d'utiliser la réflectivité dans notre cas.

Les méthodes précédentes s'étant révélées peu satisfaisantes, c'est la fonction de filtrage du bruit du logiciel 3DReshaper a été choisie (option proposée lors du nettoyage du nuage) afin de traiter au mieux la végétation. En effet, le logiciel peut traiter le bruit de mesure présent dans le nuage selon un critère défini par l'utilisateur. Ce dernier est fixé à 78 comme valeur par défaut (c'est un pourcentage 100 représentant l'intensité la plus forte). Le filtrage se base sur deux critères (basés sur l'ensemble du nuage) :

- La densité : un point présent à un endroit peu dense du nuage sera considéré comme bruité
- La position : si le point n'est pas sur une surface moyenne locale il sera également considéré comme bruité

Nous pouvons constater que différentes zones apparaissent sur la figure 2.5 :

- En rouge, la végétation sur les rives
- En jaune, l'herbe du champ proche des berges
- En bleu, les points situés sous la ligne d'eau (quelques points restants après la segmentation en Z).

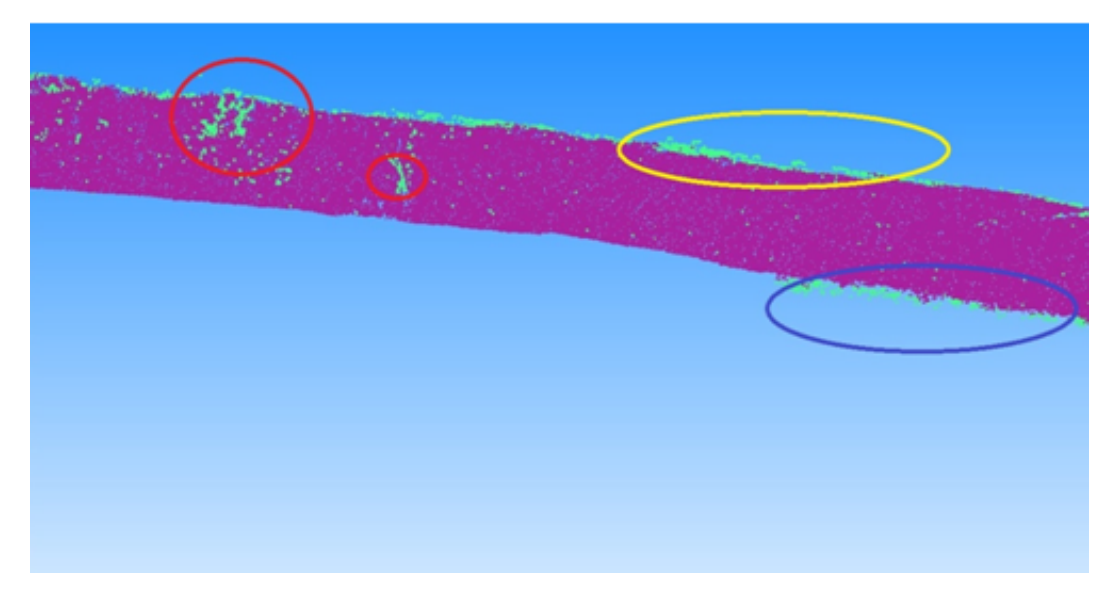

Figure 2.5 Filtrage du Bruit

Ce filtrage permet donc de diminuer la quantité de points induits par la végétation dans le nuage mais ne traite pas entièrement tous les points du levé. Cependant, sur plusieurs traitements, la remarque suivante apparait ; plus la végétation est dense, moins il y a de points supprimés. Cela est cohérent avec le fonctionnement du filtre qui supprime les points en fonction de leur densité. Un traitement par un opérateur semble donc nécessaire afin de supprimer le reste de la végétation.

Concernant le critère fourni par l'utilisateur il représente l'intensité du filtrage (0 étant une faible intensité et 100 l'intensité maximale). Des essais ont été réalisés en augmentant ce dernier. Cette manipulation va supprimer plus de points, mais au delà d'un certain seuil (supérieur à 85) des points de la berge commencent à être supprimés. Cela ne semble pas gênant au vu de la quantité importante de données recueillies par le scanner mais nous avons choisi de limiter le filtrage de ce seuil à 85 afin d'éviter de perdre trop d'informations sur les berges.

#### 2.2.4 Sous-échantillonage du nuage

Une fois ces traitements réalisés, il est possible d'effectuer le maillage de la berge. Cependant, de nombreux problèmes apparaissent par la suite dû notamment à la quantité importante de points. Le maillage s'est révélé difficile à réaliser et comporte de très nombreux trous, ce sont des zones non reconstruites par le maillage (environ 200 trous). Or, l'opération manuelle de remplissage de trou est extrêmement longue car il faut traiter chaque trou séparément.

Pour éviter des problèmes lors du maillage il a été décidé d'effectuer un sous-échantillonnage à l'aide d'un critère de distance permettant d'avoir un nuage unié avec des points régulièrement espacés afin d'obtenir un maillage par la suite plus simple à traiter. La figure 2.6 présente ce traitement sur un nuage du tronçon T2 de l'Huisne. Le nuage de base en bleu et en vert celui issue du sous-échantillonnage à un pas de 5 cm.

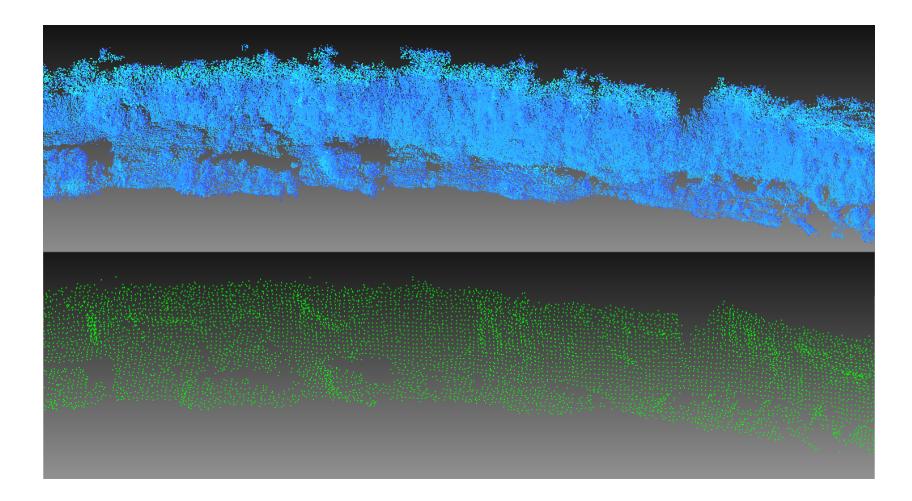

FIGURE  $2.6$  – Réduction du nuage de points

## 2.3 Analyse du Maillage 3D et de sa précision

Le maillage devient possible une fois le traitement réalisé. Toutes les étapes de prétraitement vont influencer sur la facilité de réalisation de ce maillage. En effet, le plus gros problème est la présence de trous. L'étape de comblement de trous peut se révéler très longue dans le cas où il faut traiter chaque trou un par un. Nous avons donc réalisé de nombreux essais afin de trouver le meilleur compromis possible.

## 2.3.1 Création du Maillage 3D et paramétrage

La création du maillage nécessite un nuage de points de référence. Plusieurs critères peuvent être entrés lors de la création du maillage 3D :

- Réduction du bruit : La réduction du bruit peut être réalisée soit par un maillage en deux étapes ou alors à l'aide d'un échantillonnage régulier correspondant à une distance donnée.
- Comblement des trous : Il existe trois choix possibles pour le comblement de trous :
	- Détection de trous avec un critère sur la taille des triangles qui comblent le trou
	- Conservation des contours extérieurs
	- Création d'un maillage clos

La figure 2.7 montre un exemple de maillage dont le critère de distance est trop faible. On constate qu'une densité trop importante de points et un maillage trop faible ne permettent pas d'obtenir les meilleurs résultats et augmentent la durée du traitement.

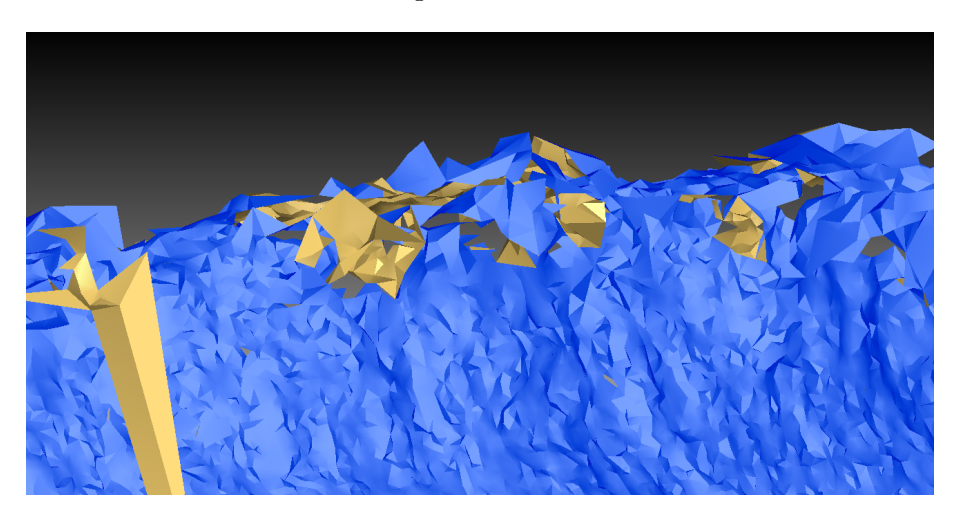

FIGURE 2.7 – Maillage à un pas de 2 cm

Le maillage ci-dessus extrait du tronçon T1 de l'Huisne a été réalisé avec un nuage non sous-échantillonné et avec un pas de 0.02 m. On constate des zones difficiles à traiter ainsi que la présence de 512 trous à combler. Ce n'est donc pas le choix optimal.

La solution retenue est la réalisation d'un maillage clos et donc la distance est de 5 cm.

### 2.3.2 Traitement des trous

La gestion des trous est le problème majeur rencontré pendant la phase de création du maillage. En effet, afin de pouvoir calculer un volume il est nécessaire que le maillage ne possède aucun trou. Or logiciel de traitement 3DReshaper ne parvient pas à combler plusieurs trous en même temps. C'est un inconvénient qui augmente la durée de la phase de traitement car il est nécessaire combler et traiter les trous un par un.

Pour ce faire, on utilise l'option "Boucher trous" du logiciel. Il indique à ce moment le nombre de trou à combler ainsi que la courbure. La courbure prend en compte les points environnants et détermine alors le rayon de courbure optimal pour chaque trous. Ce rayon de courbure peut cependant être modier en fonction des caractéristiques du terrain levé. La figure 2.8 présente cette opération.

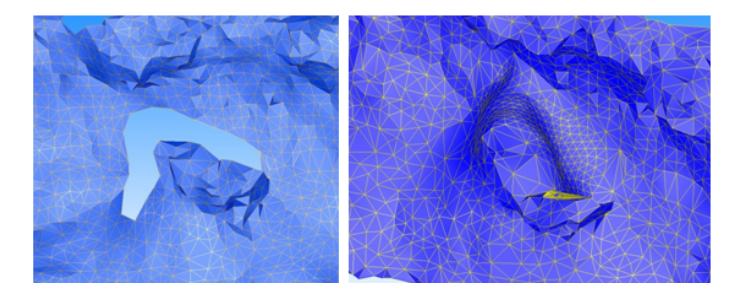

FIGURE 2.8 - Traitement des trous

## 2.3.3 Analyse de la perte de précision lié au maillage

Une fois le maillage réalisé, la question de la précision de ce dernier peut se poser. En effet, le pourcentage de points inclus dans le maillage et l'écart entre le nuage de points et le maillage sont des caractéristiques à analyser. Pour ce faire, deux comparaisons ont été éffectuées sous deux logiciels diérents : 3DReshapper et CloudCompare.

## Sous 3DReshaper

Lors de la création du maillage, une comparaison est directement possible sous 3DReshapper. Comme lors de la colorisation du nuage, il est possible de créer des paliers d'analyse. Le maillage est basé sur un nuage réchantillonné à 5 cm. On a constaté que 89.2% des points ont un écart avec le maillage compris entre  $2.5$  et  $-2.5$  cm (figure  $2.9$ ).

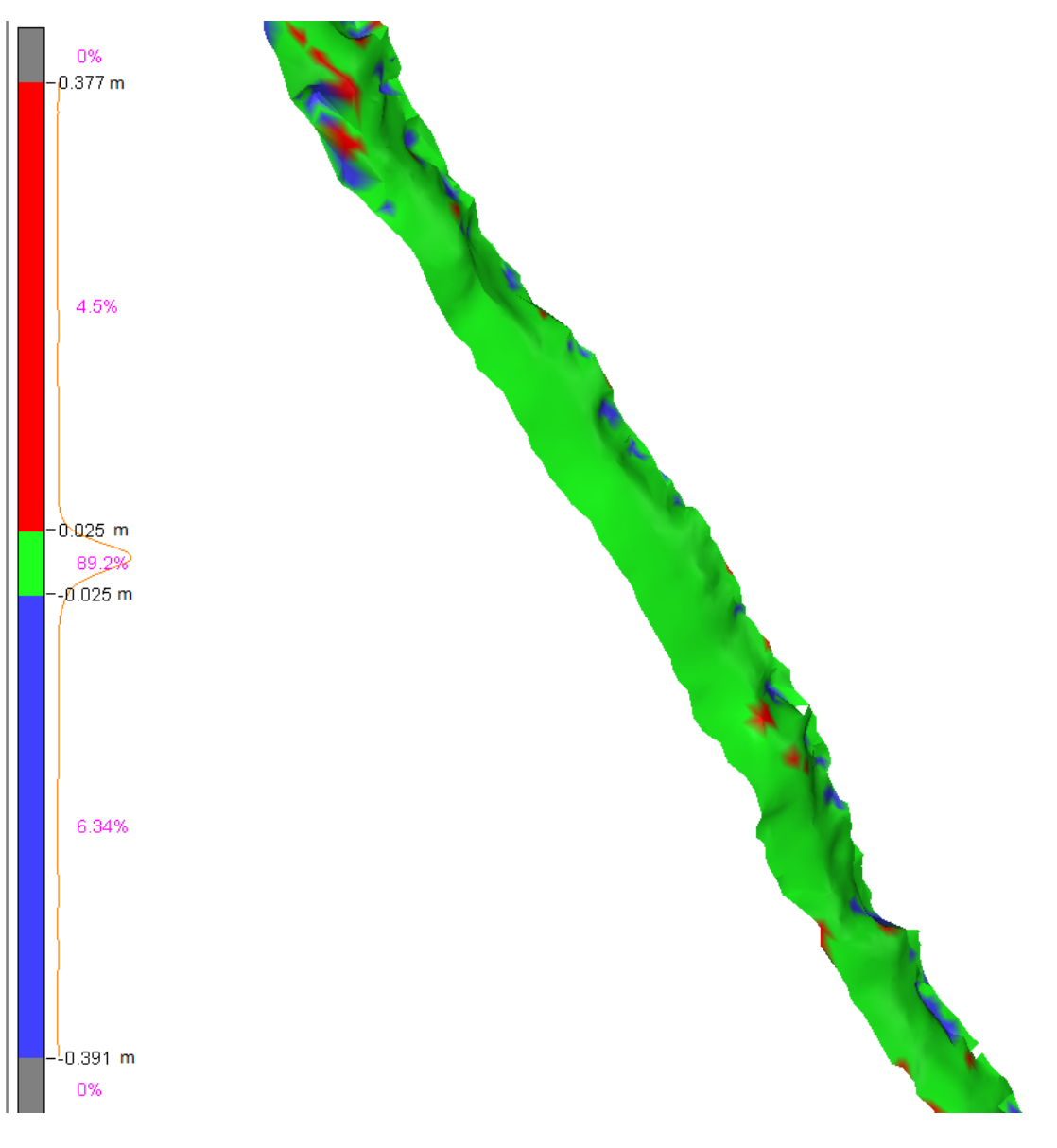

Figure 2.9 Comparaison sous 3dReshaper

Les zones d'écarts importants se situent dans les trous comblés lors de la phase de traitement. Le logiciel ne prend donc pas en compte ces zones lors de l'analyse. Ce qui implique donc une augmentation de la valeur de l'écart moyen entre le nuage et le maillage. On utilise donc CloudCompare afin de réaliser une seconde comparaison entre un nuage et un maillage.

#### Sous CloudCompare

Le logiciel CloudCompare permet aussi d'analyser la diérence entre un nuage et un maillage. On réalise cette opération pour plusieurs tronçons. Les résultats sont similaires sur les trois tronçons tests situés sur l'Huisne. La figure 2.10 présente les résultats obtenus.

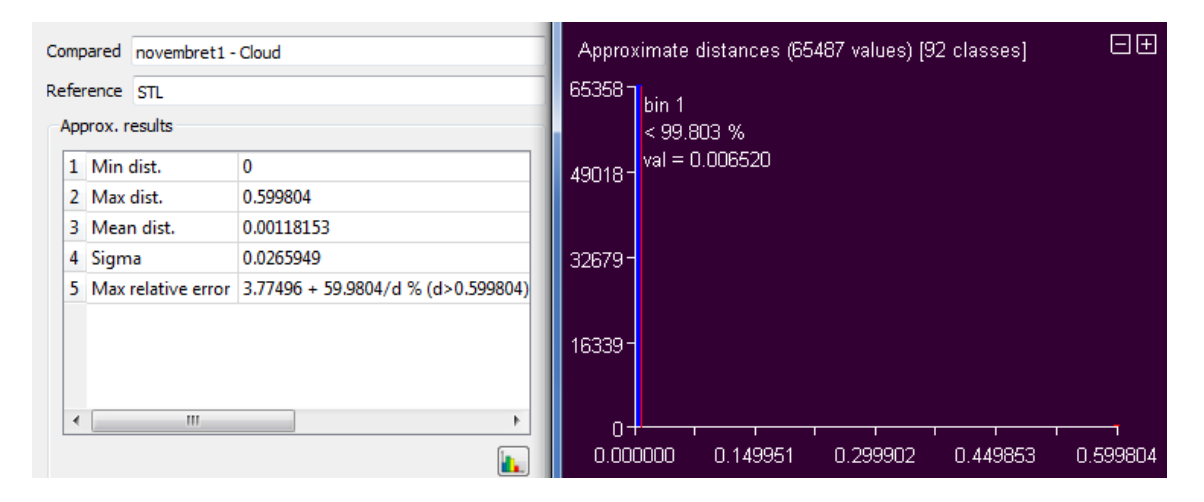

FIGURE 2.10 - Comparaison sous CloudCompare

On constate que la distance moyenne est de 1 mm et que 99.8% des points ont une distance avec le maillage inférieur à 5 mm. De plus l'écart type sigma est de 2.5 cm ce qui correspond à la précision du géo-référencement par la méthode du pivot central [Morel et al., 2012].

En conclusion, le fait de passer par la création d'un maillage n'engendre pas une perte de précision sur les résultats qui vont suivre.

## 2.4 Exploitation des données

Lorsque la méthode de traitement est appliquée à l'ensemble de la zone test, la suite du travail porte sur le calcul de volume mais aussi la création de section planaire selon une altitude fixée. En effet, pour pouvoir estimer l'érosion des berges il est nécessaire de quantifier la diérence entre deux maillages distincts d'un même site. La section planaire permet de pouvoir visualiser et mesurer le retrait de la berge sur un plan d'altitude prédéni.

### 2.4.1 Création de sections planaires

### But et création

La distance de recul des berges est une information importante pour l'étude de la stabilité des berges fluviales. Une large distance indique un taux d'érosion élevé et ainsi un danger d'érosion des terres riveraines. Estimer un taux de recul moyen annuel des berges avec certitude est important pour les gestionnaires des rivières ainsi que pour les riverains. Cela détermine les actions à prendre pour limiter l'érosion fluviale. Des essais de calcul ont été réalisés lors de la campagne précédente. Cependant ce travail donnait une distance maximale de recul sur un unique tronçon d'étude.

Dû à la fluctuation de niveau d'eau pendant les périodes sèches et humides, le recul des berges est fonction de l'altitude. Lors de sorties sur le terrain, nous avons constaté que les berges étaient constituées de diérents types de matériau. Le phénomène d'érosion dépend donc de la résistance du matériau mais aussi du diamètre des sédiments présents. Il est plus difficile d'éroder des bancs graveleux que du limon sableux car il y a besoin de plus d'énergie pour déplacer les sédiments.

En conséquence, il a été décidé de réaliser des sections planaires sur les tronçons d'étude. Pour cela, un pas vertical de 20 cm a été jugé suffisant pour pouvoir visualiser les différents niveaux de recul en fonction de l'axe d'altitude Z. En effet les couches de sédiment font entre 30 et 40 cm, il est donc nécessaire d'avoir un échantillonnage plus fin que le phénomène observé. De plus, l'écart entre ces sections peut facilement être réajusté.

### Utilisation des coupes

Les coupes représentent des intersections entre un plan et le maillage sélectionné. Le résultat est donc une polyligne représentant la berge à l'altitude fixée par l'opérateur. La première utilisation possible est une comparaison entre deux polylignes de même altitude mais à des dates différentes comme le montre la figure 2.11.

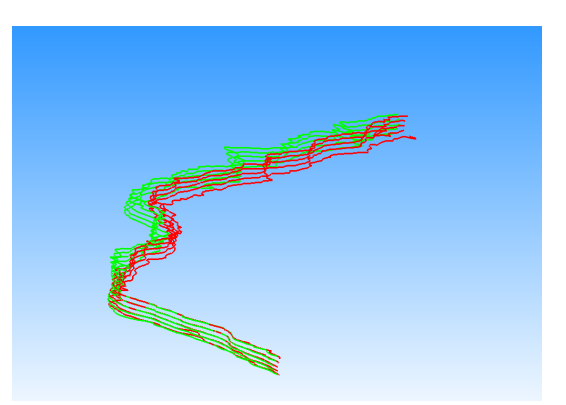

Figure 2.11 Sections Planaires : pas de 20 cm avec en rouge novembre 2012 et en vert juillet 2013

Dans un premier temps, un essai est réalisé à l'aide de l'outil de comparaison de 3DReshapper. Cet outil permet d'effectuer des histogrammes représentants les écarts entre les deux courbes. La figure 2.12 présente ce résultat :

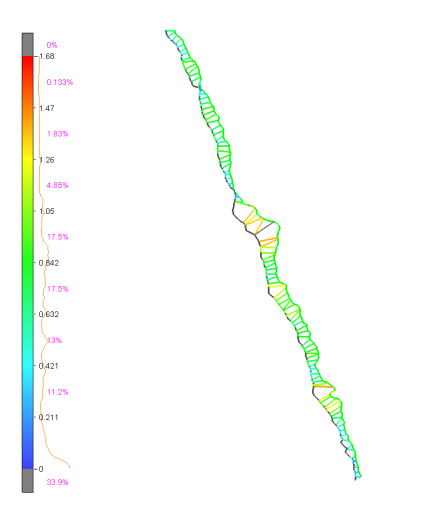

 $FIGURE 2.12 - Comparison of the Coupes$ 

L'histogramme nous informe donc sur les déformations mesurées par le logiciel. On constate ainsi une distance d'érosion comprise entre 0 et 1.68 m avec la moitié des distances comprises entre 0 et 60 cm pour le tronçon 1 de l'Huisne.

#### Création d'un algorithme de calcul de distance

Cependant, l'inconvénient majeur de ce type de comparaison est qu'il est impossible d'obtenir des valeurs de distances point par point ni de valeur moyenne du recul pour le tronçon. On a développé un algorithme sous Matlab permettant de calculer les distances point par point. Le logiciel M3C2 réalisé par Dimitri Lague [Lague et al., 2013] permet lui le calcul de distance entre deux nuages de points. Ce dernier nous a inspiré pour la méthode de calcul.

Le calcul se déroule de la façon suivante :

- $\overline{\phantom{a}}$  Export des lignes au format csv : chaque ligne possède environ 1500 points, elles sont donc exportées afin de pouvoir être utilisées dans un logiciel de calcul mathématique.
- $\sim$  Calcul du polynôme de troisième ordre : Pour chaque point de la ligne de départ, un polynôme de troisième degré est calculé à l'aide d'un nombre de points voisins (déni par l'utilisateur) afin de représenter au mieux la forme de la courbure locale de la berge. Dans notre cas nous utilisons 10 points.
- Calcul de la dérivée : Cela permet d'obtenir la normale en chaque point. Nous avons choisi la normale au point car c'est la direction la plus plausible qui détermine le sens de recul de la berge.
- $P$ **Projection sur la seconde section** : Une fois la direction déterminée, il faut ensuite déterminer le point de la droite d'arrivée le plus proche de cette normale. On calcule donc les projections des points sur la droite d'arrivée pour dénir le point le plus proche de la droite qui permettra de calculer la distance dans l'étape suivante.
- Calcul de la distance : Cette opération consiste à calculer la distance entre le point de départ et le point d'arrivée ce qui détermine ainsi le recul de la berge observé en ce point.

Il est important de noter que la ligne de départ correspond à la campagne la plus ancienne et la ligne d'arrivée la plus récente :

Les résultats sont fournis dans un tableau contenant :

- Est,Nord du point de départ
- Est,Nord du point d'arrivée
- Intervalle entre deux points de la ligne de référence
- Distance entre les deux lignes pour chaque point de la ligne de départ

Cet algorithme permet donc pour chaque point de déterminer la normale à ce point et la distance entre les deux berges en suivant cette normale.

Plusieurs problèmes se sont présentés durant le calcul dû à la présence de pics et à des changements de direction de la normale trop importants.Cela induit des variations de distance important (de l'ordre de 1 m ce qui correspond à la taille du phénomène étudié), le filtrage de ces aberrations est donc indispensable. Voici un graphique représentant ce phénomène :

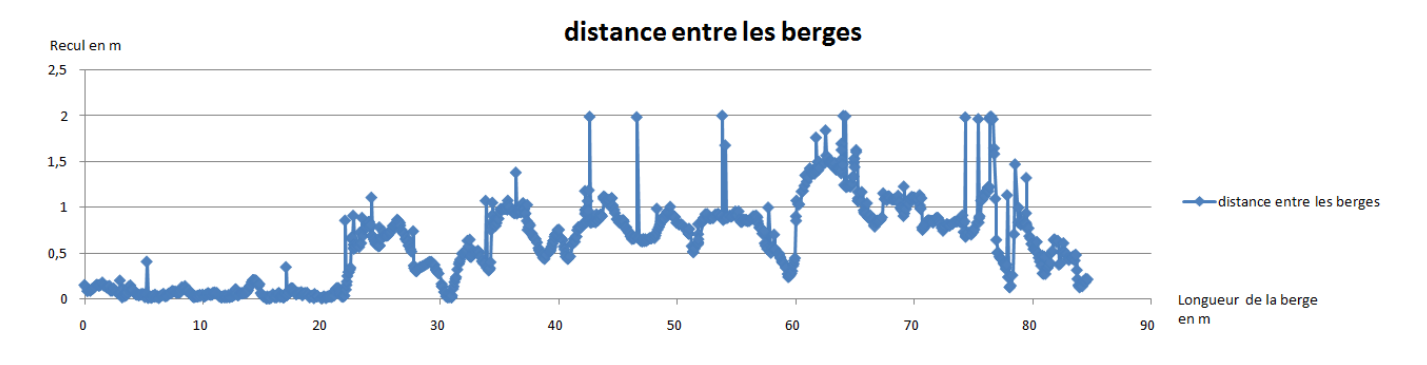

FIGURE  $2.13$  – Distance non filtrée

Ce graphique représente la distance calculée entre les deux berges (Axe Y) en fonction de l'avancement le long la berge (Axe X).

On a donc mis en place un filtre fonction de l'écart maximal toléré entre deux points. Si la variation de distance inter-berge pour deux points successifs est supérieure à 20 cm alors nous activons un compteur. Voici les deux options possibles :

- $S$ i le nombre de points est supérieur à un seuil fixé par l'opérateur (20 points dans notre cas représente une distance d'environ 1 mètre de berge). Alors on peut conclure que le recul calculé représente un état réel observé sur la berge et ne provient pas d'une erreur d'estimation de la normale. Les valeurs des points sont alors conservées.
- $S$  Sinon on considère que c'est une aberration et la valeur prend la moyenne des deux points encadrant.

Le filtre va être utilisé sur l'exemple précédent dont le résultat est présenté sur la figure 2.14 :

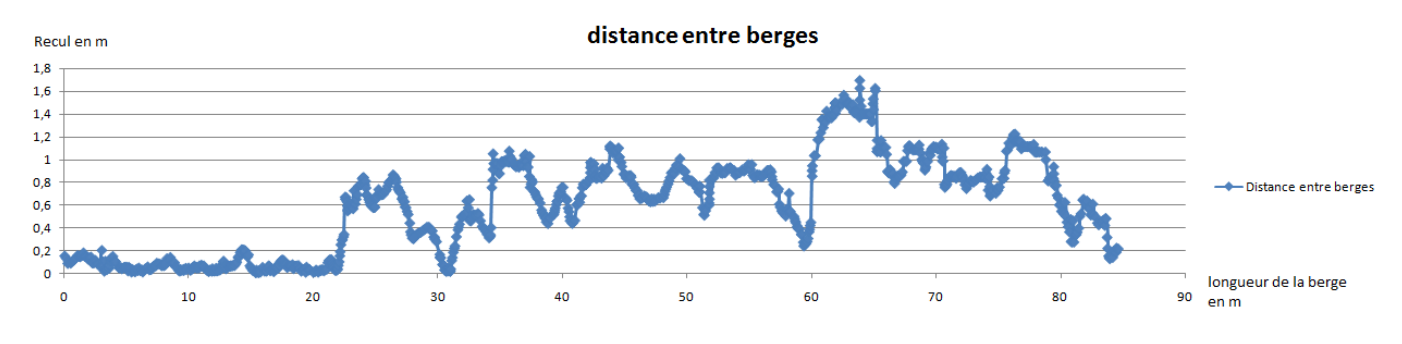

FIGURE 2.14 – Distance filtrée en m

En comparant les deux graphiques, on constate que le filtre permet de traiter les valeurs non cohérentes. Le résultat final permet d'estimer la distance de recul de la berge en chaque point, ce qui permet non seulement une l'analyse détaillée de l'évolution géomorphologique des berges mais aussi une localisation des zones où le taux d'érosion est élevé. L'identification de ces zones couplée avec la stratigraphie de la berge en cet endroit permet d'émettre des hypothèses (rôle des sédiments présents dans la berge par exemple) sur les sources et les forces qui ont conduit à ce phénomène d'érosion.

## 2.4.2 Calculs de volume sous 3DReshaper

#### Essais expérimentaux

Avant d'appliquer le calcul de volume directement sur la berge, on a procédé à une phase de test sur une caisse relevée au scanner. Le but de ce dernier est de vérier le volume calculé et de valider le choix de la méthode de calcul.

Le caisson étudié mesure 47 cm de long 28 cm de large et 28 cm de haut, soit un volume de 0.037 m<sup>3</sup>. La figure 2.15 représente le nuage du caisson.

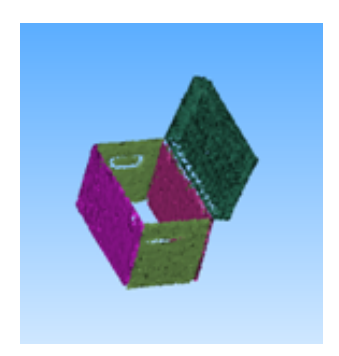

FIGURE  $2.15$  – Nuage du caisson test

Le premier essai consiste à créer un volume complet en utilisant uniquement les quatre faces du caisson. On réalise donc un maillage clos et lisse. La figure 2.16 permet de visualiser le volume ainsi obtenu.

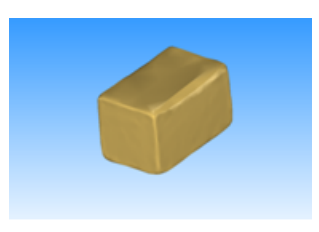

Figure 2.16 Caisson : volume du maillage clos

Une fois le maillage défini, un calcul de volume peut être réalisé. Le volume ainsi déterminé correspond exactement à la réalité. Cependant ce cas ne s'applique que pour un maillage clos. Or les berges étudiées ne forment pas un maillage clos, il est donc nécessaire de réaliser un essais dans les conditions semblables au levé.

Pour ce faire, on conserve uniquement deux faces du caisson. Lors du calcul de volume, plusieurs directions sont proposées. On réalise donc un essais avec chacune des directions an de mieux analyser la méthode de calcul du logiciel. Le tableau ci-dessous récapitule les résultats obtenus :

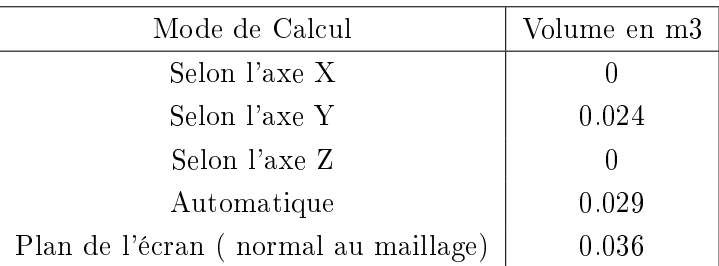

Au vu des résultats, le choix de la direction de calcul semble très important. Le résultat se rapprochant au mieux de la réalité est donc celui où les deux faces sont normales à la direction de l'écran. Ce qui signifie qu'il dépend du choix de l'opérateur.

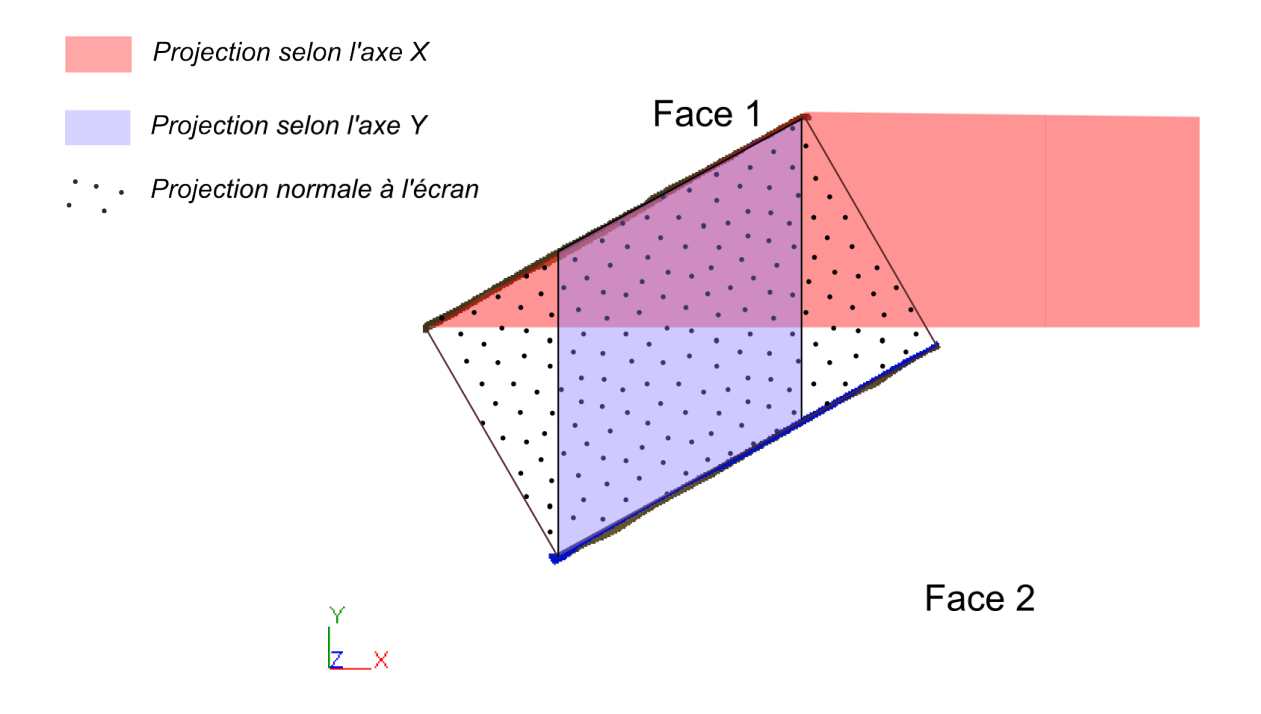

Figure 2.17 Direction de calcul : Vue de dessus

Le schéma ci-dessus montre les diérentes directions utilisées

- En Rouge : La projection selon l'axe X, on constate qu'aucun volume n'est calculé car on constate aucune intersection lors de la projection.
- En Bleu : La projection selon l'axe Y, une partie du volume est calculée mais pas la totalité car la projection n'est pas sur la totalité de la face 2.
- En Petit pois : La projection normale à l'écran dans laquelle les faces étaient normales à l'écran. Elle représente au mieux le calcul du volume souhaité sur les berges.

Les volumes ainsi calculés paraissent donc en adéquation avec la direction de calcul.

## Chapitre 3

# Étude des données bathymétriques

## 3.1 Analyse du levé monofaisceau

Les données monofaisceau permettent la réalisation de profil en travers. Avant de réaliser la mission sur le terrain il faut préparer ces profils et les importer directement dans le logiciel de navigation Hypack. Une fois cette étape réalisée, il est possible de commencer le levé sur la zone indiquée. Il est nécessaire d'utiliser le capteur GPS pour le positionnement du levé. Le levé se déroule en un aller-retour permettant de contrôler les données comme le présente la figure 3.1.

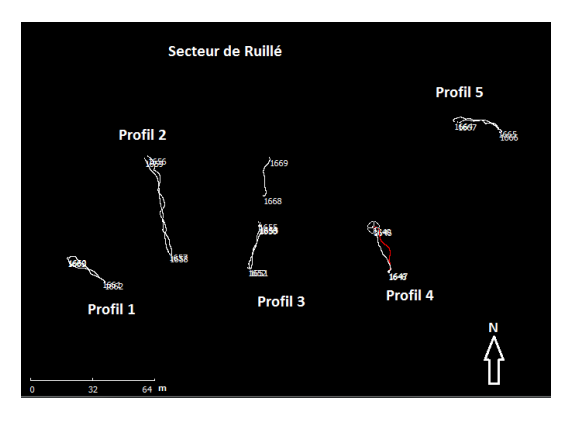

FIGURE 3.1 – Profils Monofaisceau sur le Secteur de Ruillé

Ces profils ont été réalisés sur le secteur de Ruillé durant la campagne de février 2014. Par la suite, deux traitements ont été appliqués :

- $-La$  correction des acquisitions GNSS : Lors de l'acquisition, il existe deux modes de GPS : le mode fixe  $(4)$  et le mode flottant  $(5)$ . Le mode fixe permet d'obtenir une précision de quelques centimètres alors que le mode flottant ne permet pas d'atteindre de telles précisions. En effet, dans ce mode les ambiguïtés ne sont pas résolues donc la précision est quasi-métrique. Nous ne conservons donc pas les mesures GPS du type flottant.
- Correction du levé monofaisceau : Le levé doit être corrigé des valeurs aberrantes. En effet, sur la figure 3.2 nous constatons la présence de pics représentant la surface de

l'eau. Une étape de nettoyage doit être réalisée et consiste à supprimer ces points. Le nombre de données supprimées peut sembler important cependant grâce à une fréquence d'acquisition élevée  $(500 \text{ kHz})$  la quantité de données restantes est suffisante.

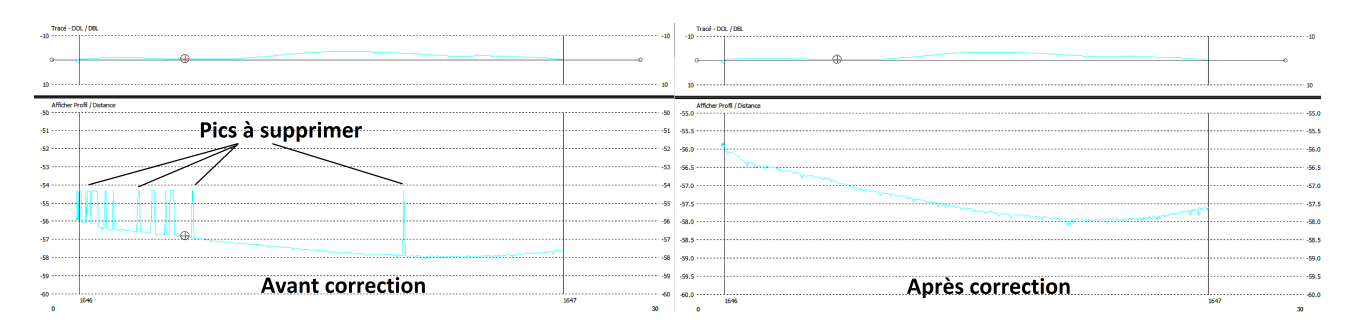

FIGURE 3.2 – Correction des profils en travers issus du levé monofaisceau

Ces profils permettent principalement un contrôle des données multifaisceaux afin de comparer si les profondeurs mesurées sont bien identiques.

## 3.2 Traitement des données multifaisceaux

Concernant ce traitement, il comporte trois étapes principales qui vont être présentées dans les paragraphes suivants.

## 3.2.1 Traitement relatif aux données inertielles et GNSS

Ce traitement est similaire à celui du monofaisceau, les données GNSS subissent la même correction que présenté précédement. La centrale inertielle nous informe sur trois nouvelles composantes (cap, roulis, tangage). Cependant, pour ces dernières aucune donnée ne peut être supprimée. Seul des drapeaux d'indication peuvent être placés par l'utilisateur. Ces drapeaux seront présents lors du traitement des fauchées de la seconde étape. Cela permet éventuellement d'expliquer des aberrations et des écarts importants sur une même fauchée.

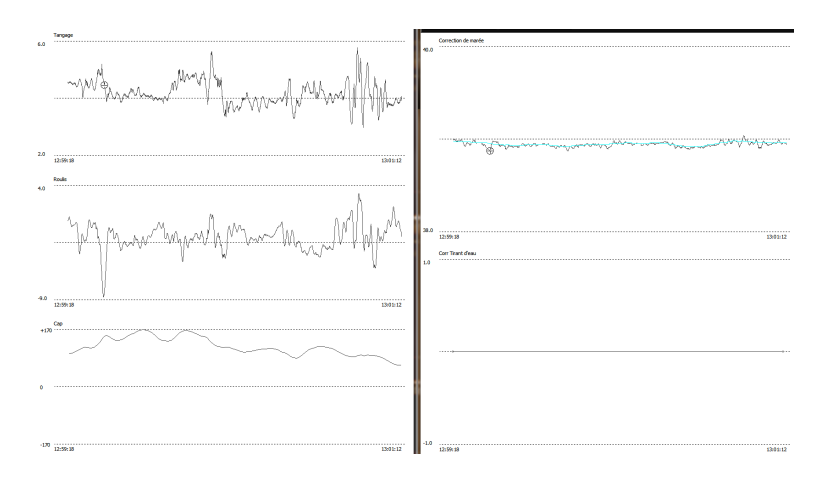

Figure 3.3 Fenêtre de correction des données GPS et inertielles

Sur la figure 3.3, on constate sur la fenêtre de gauche de haut en bas la présence du tangage, roulis et du cap. Sur la fenêtre de droite se trouve le levé GPS. Dans le cas présent on constate l'aspect bruité des mesures GPS. Le logiciel permet cependant de réaliser une moyennes en fonction d'un nombre de mesure. La fréquence d'acquisition permet de réaliser une moyenne pour les données GPS.

## 3.2.2 Corrections des fauchées et des zones de recoupements

La deuxième étape consiste à traiter les fauchées afin d'en ôter les zones non exploitables pour la suite du traitement. Pour ce faire, un filtrage est mis en place sur l'ensemble du levé puis le traitement est réalisé par un opérateur sur chaque fauchée. Le filtre comporte plusieurs critères :

- Réduction du cône de levé : Ce critère permet de diminuer l'ouverture du cône du multifaisceau, les erreurs se trouvant généralement dans les zones les plus éloignées du centre de la fauchée. Les points acquis au delà d'un certain angle seront donc supprimés. numenaisseau, les crieurs se trouvaint generatement unis les zones les plus elorgiecs un<br>centre de la fauchée. Les points acquis au delà d'un certain angle seront donc supprimés.<br>On fixe l'angle à 110° au lieu de 120°, cel la suppression de données.
- Limitation les pics : Lors du levé, il apparait parfois des variations d'altitude très rapide sur une seule fauchée. Ce phénomène peut être dû a une forte oscillation du bateau (remarqué par un drapeau sur l'étape 1). On limite donc les pics à une hauteur maximale de 10 cm.
- **Filtration les surplombs et affouillements**  $^1$  : Cette option permet ne ne pas prendre en compte les surplombs et affouillements lors du traitement.

Une fois le filtrage réalisé, il est nécessaire de contrôler chaque fauché afin de vérifier si il ne subsiste pas des zones incohérentes. L'opérateur pourra supprimer les données qu'il juge non utiles pour la suite du traitement. La figure 3.4 représente une fauchée traitée lors de l'étape deux du processus.

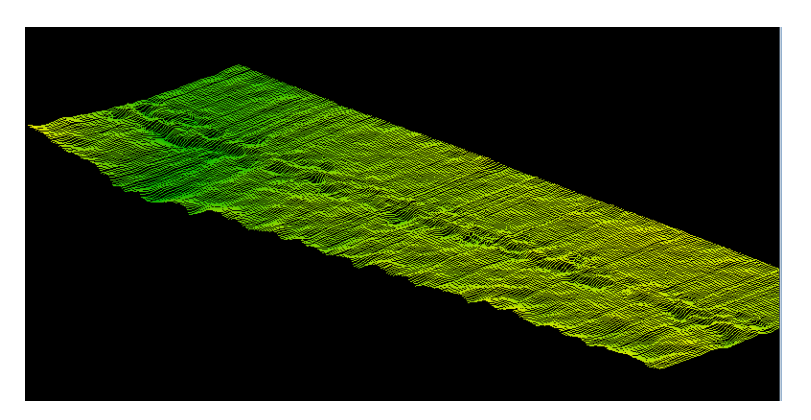

Figure 3.4 Exemple d'une fauchée traitée

La troisième étape consiste à créer un nuage ou les points sont également répartis dans l'espace. Pour cela un critère de distance est requis on retient 0.5 m afin de limiter la durée du

<sup>1.</sup> cavité crée par la présence d'une zone de turbulence

traitement. En effet une journée de levé correspond à une journée de traitement sous Hypack, de plus la perte de données n'est pas négligeable.

au regard de cet inconvénient on a donc effectué cette étape sur une seule campagne afin de comparer le maillage issue de cette troisième étape au maillage issue de la seconde étape.

#### 3.2.3 Exportation et maillage

L'export à lieu en fin de traitement de fauché. Le nuage de point est exporté au format  $xyz$ afin de pouvoir l'utiliser sous le logiciel de traitement 3DReshapper. Une fois l'importation effectuée, il va être possible de nettoyer le nuage et de réaliser le maillage de ce dernier.

Le nettoyage est similaire à celui du scanner terrestre. Il consiste en une étape de traitement par l'utilisateur puis l'application d'un filtre et enfin la réduction du nuage.

Le levé multifaisceaux permet donc un levé de grande densité de point du lit de la rivière contrairement au monofaisceau qui lui permet la réalisation de profil en travers. La combinaison de ces deux types de levé permet la réalisation de carte d'évolution du lit de la rivière étudiée.

## 3.3 Réflexion sur la mise en place d'un système de levé monofaisceau

Cette section a pour but de mettre en place un moyen de levé bathymétrique. Le principe se basera sur l'utilisation d'un sondeur monofaisceau installé sur un bateau pneumatique. La figure 3.5 présente la mise en place de cette méthode de levé.

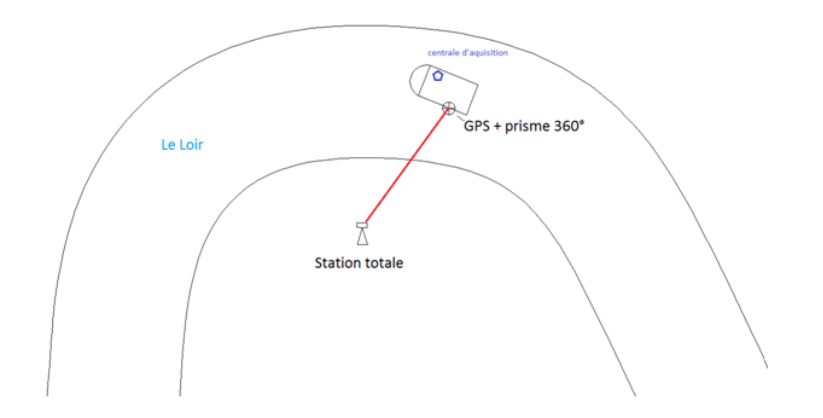

Figure 3.5 Exemple d'une méthode de levé

Afin de pouvoir lier les données issues du tachéomètre et celles du sondeur, la date (jour, heure, seconde) permettra de reliée ces deux données. Il sera nécessaire de réaliser un programme permettant la fusion des données. Le sondeur utilisé sera un Tricteck PA 500, il pourra fournir des informations sur la profondeur relevée. Cependant pendant la durée de mon TFE, nous n'avons pu enregistrer des trames horodatées. Cet outils pourra être réalisé dans le cadre d'un futur travail de fin d'études ou projet pré-professionnel.

## Chapitre 4

# Apport des données dans l'analyse morphodynamique des processus

Ce chapitre présente les résultats issus des traitements présentés ainsi que leurs interprétations. L'utilisation des outils topographiques dans l'auscultation des berges est aussi mis en avant.

## 4.1 Utilisation de mesures topographiques pour la caractérisation morphologique de berges

Pendant le mois d'avril, une campagne de mesures a été réalisée sur le tronçon d'essais de l'Huisne. Une analyse des couches de sédiment présentes sur les berges couplée à un relevé va permettre d'analyser et de comprendre les zones d'érosion. La description est réalisée par Madame Jeanine Corbonnois et Wilfried Teckpo faisant partie du laboratoire de géographie de l'université du Maine. La figure 4.1 présente ce travail.

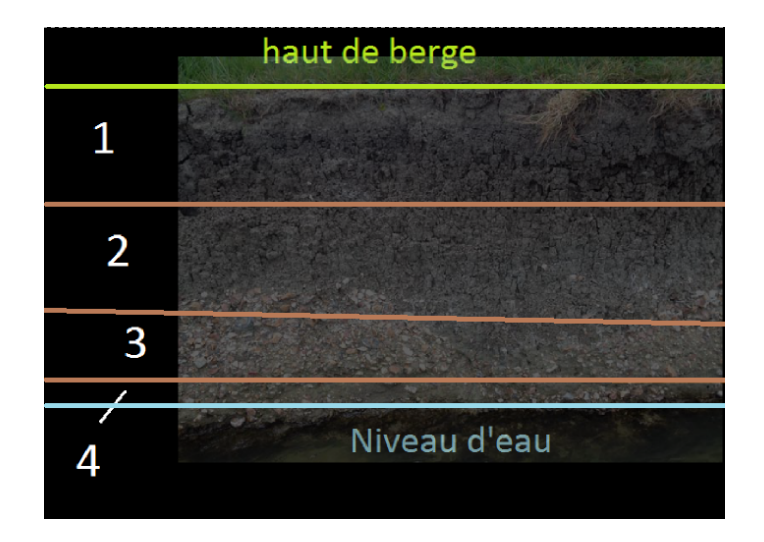

Figure 4.1 Description des berges de l'Huisne : Tronçon T1

Couche 1 : Limons sableux

- Couche 2 : Lentilles de sables sub-horizontales
- Couche 3 : Lentilles de sables colorés plus ou moins grossières
- Couche 4 : Niveau argileux sur lequel repose les lentilles sableuses

Cette description permet de caractériser les berges par couches. Elle pourra être utilisée dans de prochains levés pour mettre en évidence l'intensité du phénomène d'érosion en fonction des sédiments présents.

L'analyse est ensuite réalisée sur les trois tronçons afin d'observer si l'érosion des berges peut être recoupée avec les matériaux constituants la berge.

- $\overline{\phantom{a}}$  Troncon 1 : Ce tronçon présente quelques disparités dans sa composition. En effet nous pouvons remarquer qu'une partie de la berge n'est pas érodée (voir figure 4.2). Lors de l'analyse de la berge, nous constatons ainsi que cette zone contient des matériaux sableux plus épais donc plus difficile à éroder que les matériaux fin des autres couches. Les sections planaires confirment effectivement que l'absence de recul sur les 20 premiers mètres du tronçon (voir figure 2.14).
- Tronçon 2 : Les berges sont homogènes sur l'ensemble du tronçon. Le recul sera donc déterminé essentiellement par la répartition des vitesses d'écoulement.
- Tronçon 3 : L'analyse est la même que sur le tronçon précédent.

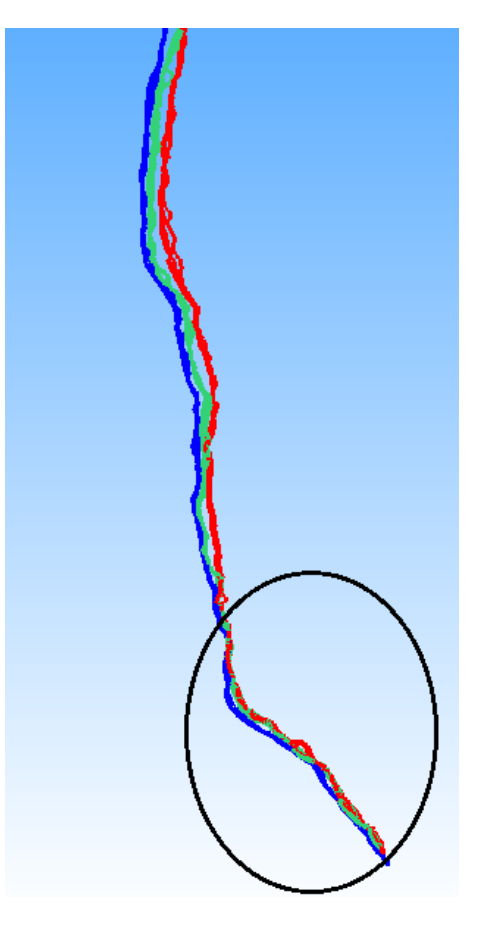

Figure 4.2 Evolution du tronçon T1 de l'huisne

## 4.2 Interprétations des volumes érodés et des mesures bathymétriques

### 4.2.1 Interprétation des relevés bathymétriques

L'utilisation des données bathymétriques permet de produire deux résultats différents : une carte de l'évolution des fonds sur une période et un calcul de volume de sédiments déplacés. Ces calculs seront réalisés sous 3Dreshaper car nous utilisons des données multifaisceaux assimilables à un nuage de points. Afin de valider nos résultats, on a effectué une comparaison avec le logiciel Surfer.

Surfer est un logiciel d'analyse trois dimensions de fond marin<sup>1</sup>. Dans leur travail M.H. Nasermoaddeli et E. Pasche [Nasermoaddeli and Pasche, 2008], démontrent qu'il est aussi possible d'utiliser ce logiciel pour l'analyse des berges. Cependant pour notre étude 3Dreshapper permet une représentation plus fidèle de l'évolution morphologique des berges. Surfer va nous permettre d'analyser le lit du Loir en transformant le nuage de points en un raster<sup>2</sup>. Pour ce faire, plusieurs étapes sont nécessaires :

- Importation du nuage : Le logiciel Surfer doit comparer deux zones de même taille donc il est nécessaire d'importer le nuage couvrant la zone la moins étendue en premier.
- Création d'une matrice : le nuage est transformé en un raster de pas régulier (dans notre cas 5 cm). Les coordonnées des points d'angles (sud-ouest et nord-est) doivent être identiques pour les deux nuages afin d'avoir exactement les mêmes matrices. Une matrice rectangulaire est alors créée. Les zones qui ne contiennent pas d'informations doivent être considérées comme étant vide par le logiciel.
- Comparaison et extraction du volume : une fois ces étapes réalisées le lit du Loir peut être analysé par période et zone d'étude.

|                                            | Ruillé             | Bruant                 |
|--------------------------------------------|--------------------|------------------------|
| Volume de sédiments déplacés (3dReshapper) | 236 m <sub>3</sub> | $9 \text{ m}$          |
| Volume de sédiments déplacés (Surfer)      | $199 \text{ m}3$   | $111 \text{ m}3$       |
| Différence                                 | $37 \text{ m}$     | $102 \text{ m}3$       |
| Moyenne                                    | $218$ m $3$        | $60 \text{ m}$         |
| Surface du levé                            | 7855 m2            | $29000 \; \mathrm{m2}$ |

TABLE 4.1 – Bilan Sédimentaire

Le tronçon d'étude de Cherré n'a pu être étudié car les données bathymétriques de la campagne réalisée en 2014 comportaient des erreurs non négligeables (décalage vertical de plusieurs mètres sur certaines fauchées). Cependant, les résultats mettent en évidence une érosion plus forte sur le secteur de Ruillé tandis que sur Bruant le bilan sédimentaire est plus équilibré. Les écarts sur le secteur de Bruant ne permettent pas l'exploitation du volume.

<sup>1.</sup> http ://www.goldensoftware.com/

<sup>2.</sup> image matricielle

### Ruillé sur Loir

La figure 4.3 présente l'évolution du lit du Loir sur la section de Ruillé. On constate que 68 % des points sont compris entre 5 cm et -5 cm, ce qui indique donc un faible taux de variation de la morphologie du cours d'eau. Cependant, on peut remarquer une érosion du fond du lit de l'ordre de 10 cm. Une partie des sédiments a été chassée, l'autre s'est déposée sur des zones de dépôt représentées en Jaune et Orange sur la figure 4.3.

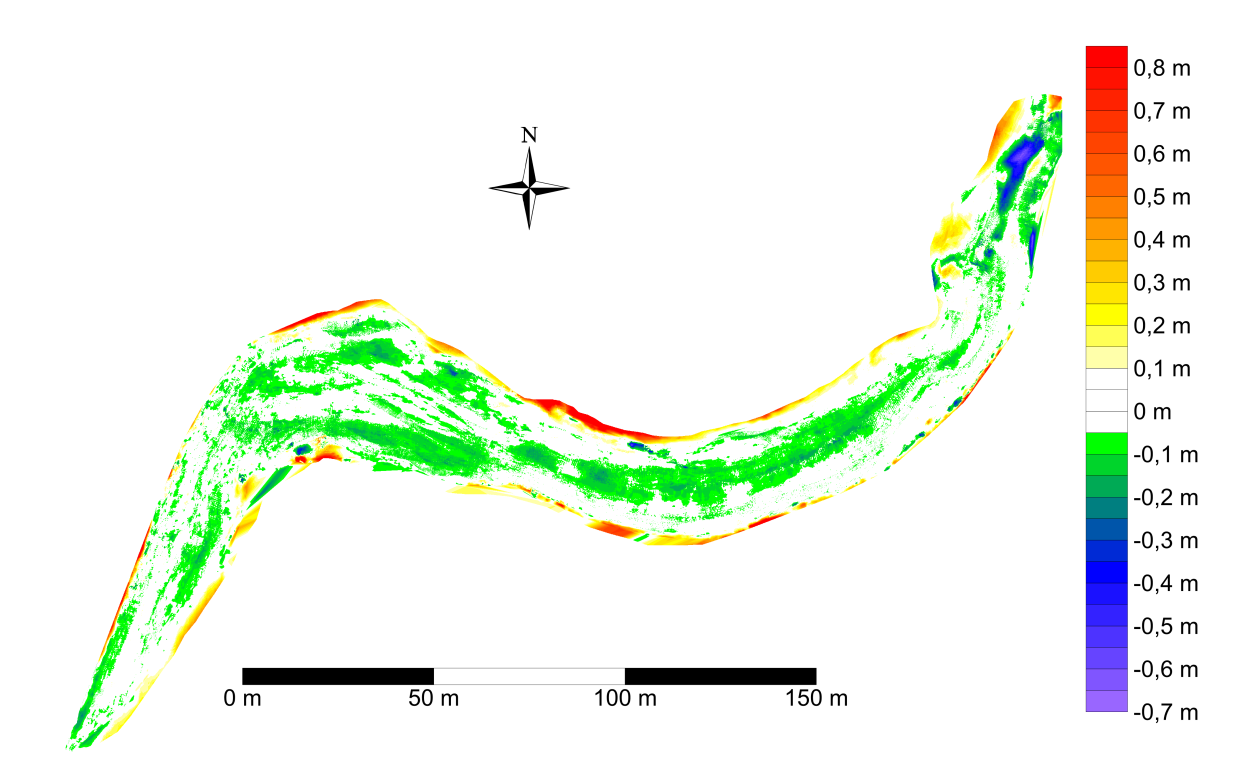

Figure 4.3 Evolution du lit du Loir : Ruillé

Concernant l'ouvrage hydraulique présent (ancien barrage percé), une zone d'érosion (située au nord) plus pronnoncée apparait. En effet, on constate une érosion allant jusqu'à 60 cm. Ceci est dù à l'accélération de la vitesse de l'eau en sortie d'ouvrage, l'érosion du lit est donc plus forte sur ce secteur.

Les données obtenues sous 3Dreshapper sont les mêmes que sur Surfer, ce sont ces dernières qui nous informent sur le pourcentage de points indiqué précédemment. Elles valident donc les évolutions observées sur le secteur de Ruillé.

#### Bruant

La figure 4.4 présente les résultats du levé réalisé sur Bruant. L'érosion est ici moins présente que sur le site de Ruillé. En effet 63 % des points sont compris entre 5 cm et -5 cm ce résultat est identique sur Ruillé. Cependant, une zone importante d'érosion est présente sur la rive convexe, elle comprend des points dont l'élévation diminue de 5 cm à 20 cm.

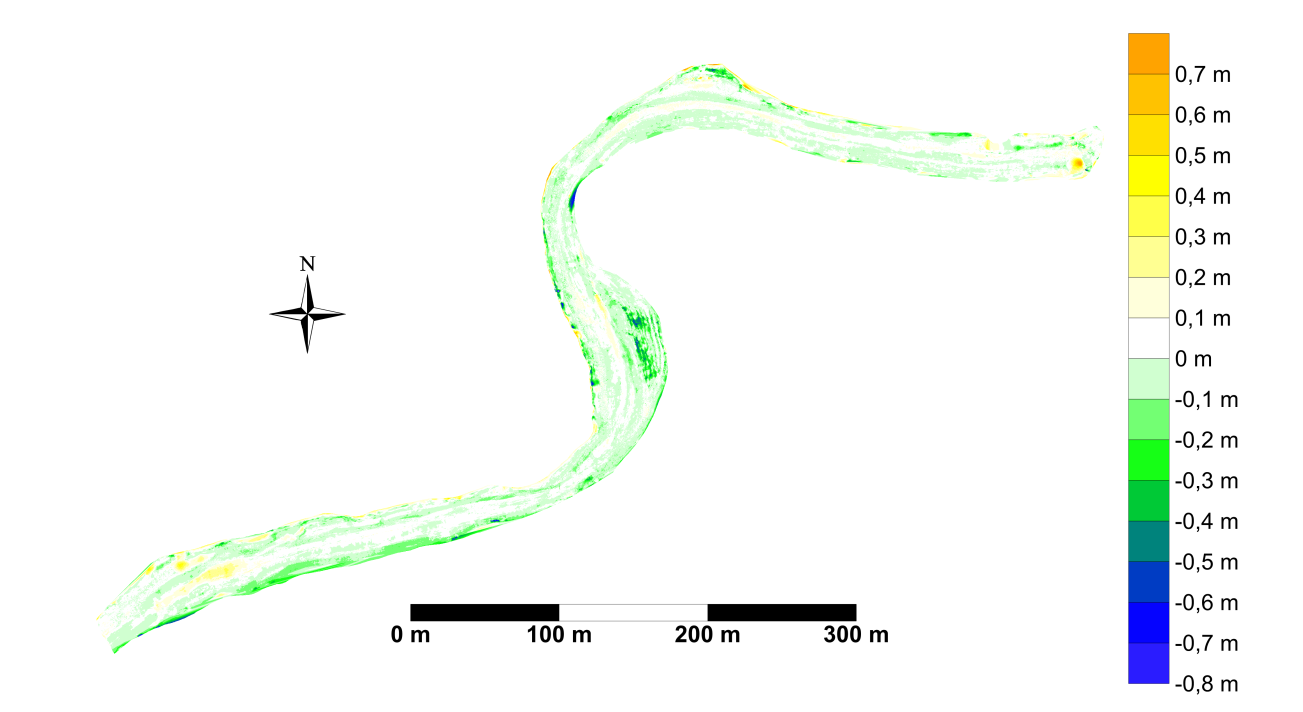

Figure 4.4 Evolution du lit du Loir : Bruant

De plus, le bilan sédimentaire est plutôt équilibré. L'ouvrage hydraulique percé situé en aval peut être la conséquence d'un léger dépôt

## 4.2.2 Calcul de volume des sédiments érodés sur les berges et analyse du recul

Suite aux traitements précédents, des informations peuvent être extraites des relevés topographiques. Dans un premier temps, le volume de sédiments érodés va être analysé. Par la suite, nous nous intéresserons aux recul des berges. Le tableau 4.2 présente les résultats obtenus sur les tronçons de l'Huisne.

| Période                         | Τ1                | ጥን                            | T3                 |
|---------------------------------|-------------------|-------------------------------|--------------------|
| De Novembre 2012 à Juillet 2013 | $36 \text{ m}$    | $18 \text{ m}3$               | $12 \text{ m}3$    |
| De Juillet 2013 à Avril 2014    | $32 \text{ m}3$   | Problème lors du levé d'avril | $21 \text{ m}$     |
| De Novembre 2012 à Avril 2014   | 66 m <sub>3</sub> |                               | $29 \text{ m}$     |
| Différence                      | $2 \text{ m}$     |                               | $4 \text{ m}3$     |
| Longueur du tronçon             | 75 m              | $100 \text{ m}$               | $55 \; \mathrm{m}$ |

Table 4.2 Volume d'érosion des berges

La figure 4.5 présente l'évolution des berges de l'Huisne sur une période d'un an et demi. On constate un recul moyen d'un mètre sur cette période. Cependant ce recul est fonction de la composition des berges.

Concernant les volumes, le tronçon T1 est celui qui présente le taux d'érosion le plus élevé (66 m<sup>3</sup> pour 75 m d'étude). Ce résultat semble plausible car ce tronçon se situe dans la partie concave du cours d'eau dans laquelle la vitesse d'écoulement est maximale. Ce constat se présente aussi à la jonction entre le tronçon T2 et T3.

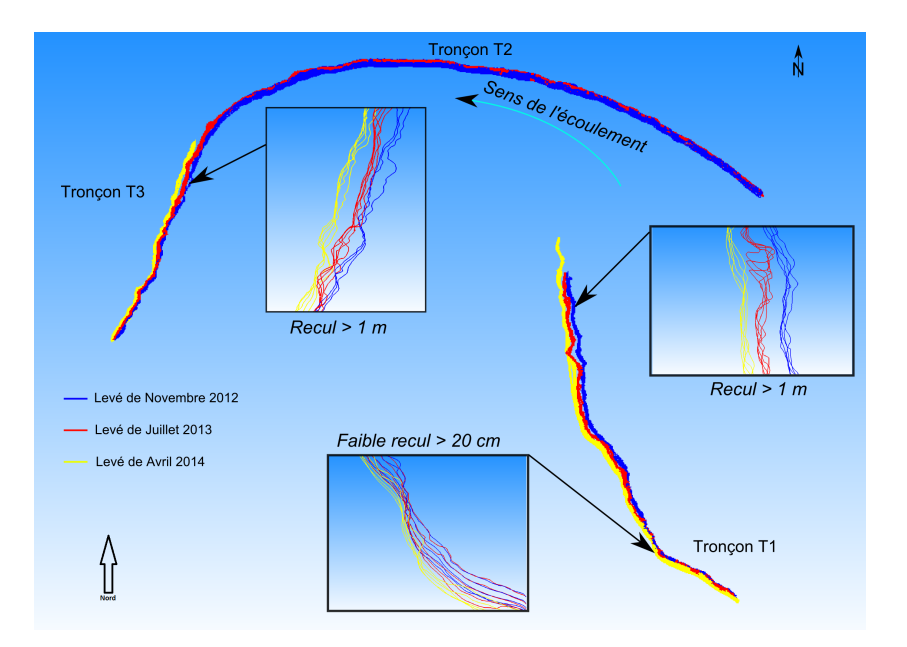

Figure 4.5 Evolution de l'érosion des berges de l'Huisne

# Conclusion

En conclusion, ce travail a montré l'intérêt de l'utilisation de la lasergrammétrie et de la bathymétrie dans ce type d'étude. De plus, il a permis de mettre en place une méthode de traitement des données issues du scanner 3D et des appareils de mesures bathymétriques (monofaisceau et multifaisceaux).

L'analyse de l'évolution des cours d'eau de faible énergie pourra s'appuyer sur des mesures topographiques de forte densité tels que des nuages de points de haute résolution. De plus, le géoréférencement des données permet des comparaisons sur plusieurs périodes et une précision suffisante (de l'ordre de 5 cm) pour l'étude des phénomènes d'érosion.

Le processus comporte cinq étapes de traitements qui ont pour but de créer un maillage nécessaire aux calculs de volume et création de coupes. Les exemples de levés réalisés ont permis de valider la méthode de traitement.

Cet outil ainsi mis en place permet d'étudier et quantifier l'évolution géomorphologique des berges ainsi que de réaliser des cartes d'évolution du lit de rivières entre deux levés. Pendant ce travail, certaines recommandations de levés ont pu être ainsi proposées ; par exemple réaliser le levé des berges une fois par an à la période d'étiage du cours d'eau semble être le meilleur compromis ou d'effectuer le levé bathymétrique aux périodes des hautes eaux.

Concernant les perspectives d'évolution, il serait intéressant d'utiliser cette méthode de traitement sur plusieurs autres rivières afin de pouvoir élaborer un modèle d'évolution des rivières à faible énergie. Ce modèle pourrait être utilisé dans le rétablissement des continuités écologiques souhaité par la loi sur l'eau et les milieux aquatiques et la directive cadre sur l'eau.

Ce TFE pourrait se poursuivre sur la création de modèles complets de rivières. En effet, dans ce projet on a étudié distinctement les berges et le lit. Il pourrait être judicieux de réaliser un levé complémentaire (notamment en utilisant un sondeur multifaisceaux incliné) permettant de générer un modèle de la rivière entière (berge et lit réunis).

Il est aussi important de tenir compte de l'évolution des moyens de levé. L'apparition d'un scanner 3D multi-échos pourrait permettre de mieux traiter les zones végétalisées lors des levés.

Les drones de levés sont aussi à mettre en avant dans ce projet, il serait intéressant d'étudier l'apport d'un drone bathymétrique dans ce type d'étude car les zones à lever couvrent de faibles surfaces (de l'ordre de centaines de mètres carrés). Ils pourraient limiter ainsi l'utilisation de moyens difficiles à mettre en place tel qu'un bateau.

Enfin, le traitement de la végétation (présente dans les relevés) par TNI<sup>3</sup> pourrait aussi faire l'objet d'un travail de fin d'études.

Ce travail de fin d'études m'a permis de découvrir des méthodes de levés peu connues. Grâce aux conseils apportés et au moyens mis à disposition, j'ai pu mener une réflexion scientifique de longue durée à terme. De plus, il a été enrichissant car j'ai découvert des instruments et logiciels utiles pour mon futur métier.

<sup>3.</sup> traitement numérique des images

# Table des figures

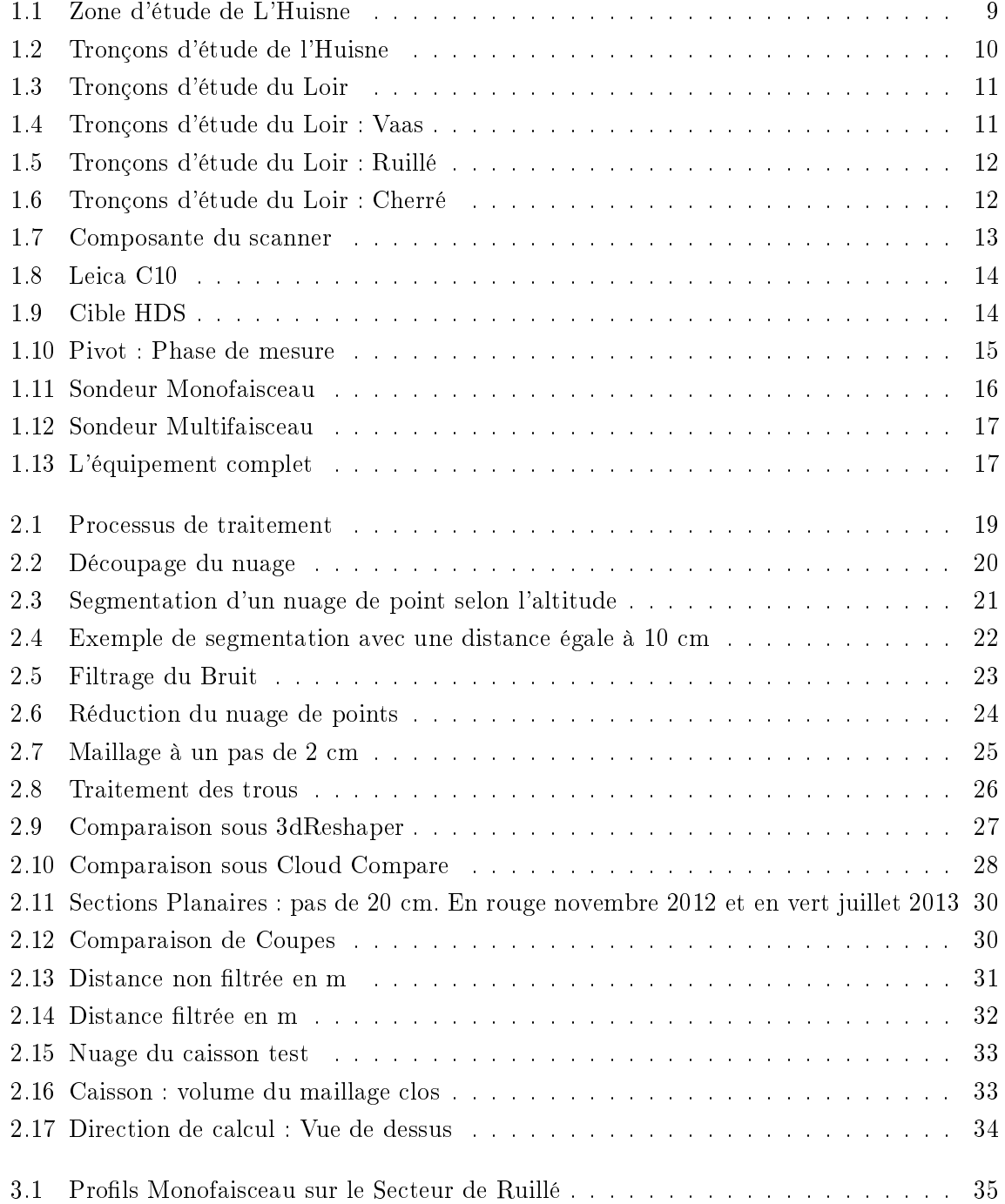

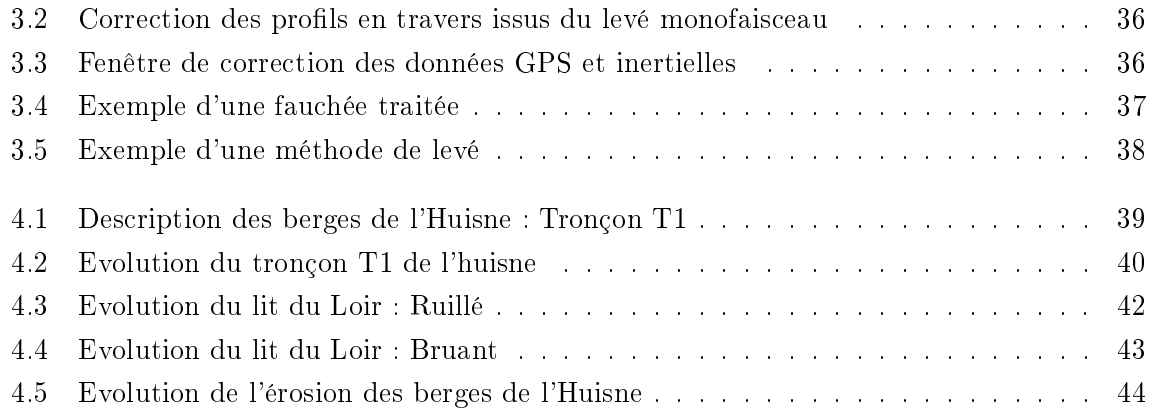

# Bibliographie

- [Bertaina et al., 2013] Bertaina, S., Caucal, L., and Laigian, A. (2013). Etude des déformations en millieux naturel par lasergrammétrie : exemple des berges de l`huisne. ESGT.
- [Bonnefond et al., 2012] Bonnefond, M., Cali, J., Corbonnois, J., Labergerie, E., Tchekpo, W., and J., V. (2012). Morphodynamique des cours d`eau de faible énergie du bassin de la maine : développement d'une méthode d'analyse. Colloque de Tours.
- $[C$ laude, 2012 $]$  Claude, N. (2012). Processus et flux hydro-sédimentaires en rivière sablograveleuse. Thèse de l`unniversité de Tours.
- [Debese, 2013] Debese, N. (2013). Bathymétrie. Ed. Ellipse.
- [Duquenne et al., 2005] Duquenne, F., Botton, S., Peyret, F., Bétaille, D., and Willis, P. (2005). GPS : localisation et navigation par satellites. Ed. Hermes Science.
- [Lague and Bordu, 2012] Lague, D. and Bordu, N. (2012). 3d terrestrial lidar data classification of complex natural scenes using a multi-scale dimensionality criterion : Applications in geomorphology. ISPRS Journal of Photogrammetry and Remote Sensing,  $\Delta$  Applications in ge n°68 :p121 – p134.
- [Lague et al., 2013] Lague, D., Bordu, N., and Leroux, J. (2013). Accurate 3d comparison of complex topography with terrestrial laser scanner : application to the rangitikei canyon  $(n-z)$ .
- [Leica, 2011] Leica (2011). Leica ScanStation C10. Leica Geosystem.
- [Malavoi and Bravard, 2010] Malavoi, J.-R. and Bravard, J.-P. (2010). Eléments  $d'hydromorphologie$  fluviale. Office Naturel des eaux et millieux aquatiques.
- [Morel et al., 2012] Morel, L., Legros, R., Viguier, F., and Birot, F. (2012). Le positionnement statique suivant les méthodes indirectes du pivot central ou de la station virtuelle. Revue  $XYZ$ , n°133 : p31 – p35.
- [Nasermoaddeli and Pasche, 2008] Nasermoaddeli, M. and Pasche, E. (2008). Application of terrestrial 3d laser scanner in quantication of the riverbank erosion and deposition. Institute of river and coastal engineering, Technical university Hamburg.
- [SAGE, 2012] SAGE (2012). Contrat régional du bassin versant de l'Huisne.

# Résumé

#### Auteur : Deneu Quentin

Les cours d'eau de faible énergie (faible débit et/ou pentes) sont peu étudiés. Le but de ce travail est de mettre en place des méthodes permettant l'auscultation des berges mais aussi du lit par le biais d'instruments de mesure de haute précision tels que le scanner 3D ou l'échosondeur multifaisceaux. Ces appareils vont acquérir des quantités importantes de données qu'il faudra traiter afin d'acquérir des informations nécessaires à l'étude.

Grâce au géoréférencement, l'évolution des berges et lits de ces cours d'eau seront comparables dans le temps. Le but final de ce travail est décomposé en deux parties : permettre le calcul du volume de sédiments érodés sur les berges et déterminer le recul lié à cette érosion ; mais aussi d'analyser l'évolution du lit des rivières au cours du temps (phénomène d'accrétion).

Mots-clés : Scanner 3D, Géomorphologie, Bathymétrie monofaisceau et multifaisceaux, Berges, lit de cours d'eau.

Low gradient rivers (low flow and/or slope) are not well studied. This report aims to develop methods for auscultation of riverbank and riverbed using high-precision instruments like 3D Terrestrial Laser Scanner and multi-beam echo sounder. These devices are able to acquire field data with high density, necessitating therefore a post-processing in order to remove noise and keep the useful informations for the study.

Thanks to georeferencing , the morphologic evolution of the riverbank and riverbank can be compared over time periods. The main objective of the current study can be divided into two parts : determine the net volume of sediments eroded from banks and estimates their retreat rate ; but also analyze the evolution of the riverbed over time (accretion process).

Keywords : Scanner 3D, Geomorphology, Single beam and Multi beams bathymetry, Riverbank, Riverbed.